# LES BASES FONDAMENTALES DE L'AFFICHAGE GRAPHIQUE EN SDL2

## Introduction

#### Dans cette, que je juge vraiment très intéressante, nous verrons

- Faire du coloriage en SDL2
- Affichage des formes primitives en SDL2
- Gérer la transparence en SDL2
- Gérer les collisions en SDL2
- Gérer textures en SDL2
- Gérer les surfaces en SDL2
- Afficher des images en SDL2
- Affichier du texte en SDL2
- Gérer les rotations en SDL2

Cette, partie est vraiment importame charges fondamentales de la SDL, n'hésitez par à relire plusieurs fois ce chapitre si cel

comprendre. Je vous mets en garde ce chapitre sera long.

# Le coloriage

Dans sur le cours précedent, nous avions Grémues Loop à porrêeteer à not l'emploi, nous pouvions quitter notre fenêtre facilement, en

rouge en haut, à droite de la fenêtre. Maintenant, la commention lé dessiner en SDL2 ? Tout d'abord il faut vous expliquer commen dessiner.

En effet, on ne dessine pas en début de la Game Loop ou l événements. Souvenez-vous des étapes de la Game Loop :

1.Gestion des événements

2.Mise à jour

3.rendu

Nous allons ici travailler sur l'étape 3 de la Game Loop. Pour l'ordre suivant :

1.Nettoyer le contenu actuel de la fenêtre

2.Dessiner ce qu'on a à dessiner

3.Mettre à jour la fenêtre

Pour cela nous, devons étudier 3 fonctions.

```
SDL_SetRenderDrawColor()();
SDL_RenderClear();
SDL_RenderPresent();
```
Respectivement, ces fonctions servent à :

- SDL\_SetRenderDrawColor() : choix de la couleur pour dessiner.
- SDL RenderClear() : nettoie le contenu de la fenêtre.
- SDL\_RenderPresent() : mets à jour la fenêtre.

Il est temps de commencer par la preSDL\_SetRenderDrawColor() ,

voici son prototype :

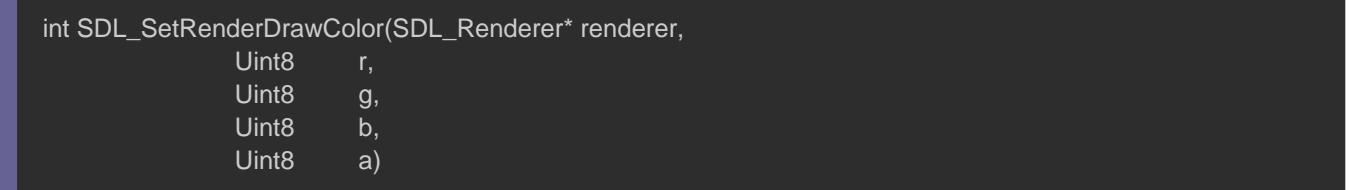

- Le premier paramètre est le rendu de fenêtre.
- Le deuxième paramètre est la quantité de rouge.
- Le troisième paramètre est la quantité de vert.
- Le quatrième paramètre est la quantité de bleu.
- Le cinquième paramètre est la transparence.
- · Elle retourne, 0 si elle a réussi ou une valeur négative s'il y

Généralement, en informatique on représente les couleurs av rouge, vert, bleu, et parfois un composant alpha. Cette façon d s'appelle la synthèse additive.

Vous pouvez alnirie le wikipédiar savoir ce que c'est réellement. M que cette représentation de couleur est vraiment très préser graphique .

Nous constatons que les paramètres pour le Uint8 ulea'resst soumt d type que SDL a créé pour pouvoir représenter des entiers no qu'ils ne peuvent pas être négative) et de taille 8 bits. Par c aller jusqu'à la valeur 255 soit 256 symboles 2^8-1 (valeur) et 2<sup>/</sup>

Information

Je ne vais plus trop vérifier, les retours de fonction sauf exc le code pour vous, mais aussi moi.

SDL\_SetRenderDrawColor()(pRenderer, 0, 0, 0, 255);

Rien de compliqué dans cette fonction, sur cette exemple n dessiner avec la couleur noire.

Maintenant il faut remplir toute la fenêtre, de cette couleur, vou la fonct SDL\_RenderClear() , et vous allez rire. Elle est toute aus utiliser voici son prototype.

int SDL\_RenderClear(SDL\_Renderer\* renderer)

- Le premier paramètre est le rendu de fenêtre.
- Elle retourne 0 en cas de succès ou une valeur négative en c

Voici comment l'utiliser :

SDL\_RenderClear(pRenderer);

Sur l'échelle de la simplicité d'utilisation je mets 10 / 10 ØÜO. avez ceci :

#include <SDL2/SDL.h>

#include <cstdlib>

int main(int argc, char\* argv[])

```
{
   if (SDL_Init(SDL_INIT_VIDEO) < 0)
\{ SDL_LogError(SDL_LOG_CATEGORY_APPLICATION, "[DEBUG] > %s", SDL_GetError());
     return EXIT_FAILURE;
  SDL_Window* pWindow{ nullptr }; 
  SDL_Renderer* pRenderer{ nullptr };
  if (SDL_CreateWindowAndRenderer(800, 600, SDL_WINDOW_SHOWN, &pWindow, &pRenderer) < 0)
\{ SDL_LogError(SDL_LOG_CATEGORY_APPLICATION, "[DEBUG] > %s", SDL_GetError()); 
     SDL_Quit(); 
     return EXIT_FAILURE;
  SDL_Event events;
  bool isOpen{ true };
  while (isOpen)
\{ while (SDL_PollEvent(&events))
\overline{\phantom{a}} switch (events.type)
\overline{\phantom{a}} case SDL_QUIT:
         isOpen = false;
          break;
     SDL_SetRenderDrawColor(pRenderer, 0, 0, 0, 255);
     SDL_RenderClear(pRenderer);
  SDL_DestroyRenderer(pRenderer);
  SDL_DestroyWindow(pWindow);
  SDL_Quit();
  return EXIT_SUCCESS;
}
```
Si vous compilez ce programme, vous tomberez encore sur une c'est tout à fait normal car il mamisqe ùa jourade plaafoentê toee. Pour mettre à jour la fenêtre il faut utiliser la fonction SDL\_RenderPresent() nple voici son prototype :

- Elle prend uniquement le rendu en paramètre.
- Elle retourne, rien du tout.

#### Voici le résultat final :

```
#include <SDL2/SDL.h> 
#include <cstdlib> 
int main(int argc, char* argv[])
   if (SDL_Init(SDL_INIT_VIDEO) < 0)
\{ SDL_LogError(SDL_LOG_CATEGORY_APPLICATION, "[DEBUG] > %s", SDL_GetError());
     return EXIT_FAILURE;
  SDL_Window* pWindow{ nullptr };
   SDL_Renderer* pRenderer{ nullptr };
   if (SDL_CreateWindowAndRenderer(800, 600, SDL_WINDOW_SHOWN, &pWindow, &pRenderer) < 0)
      SDL_LogError(SDL_LOG_CATEGORY_APPLICATION, "[DEBUG] > %s", SDL_GetError()); 
     SDL_Quit(); 
      return EXIT_FAILURE;
  SDL Event events;
   bool isOpen{ true };
   while (isOpen)
      while (SDL_PollEvent(&events))
        switch (events.type)
\left\{ \begin{array}{cc} 0 & 0 \\ 0 & 0 \end{array} \right\} case SDL_QUIT:
          isOpen = false;
          break;
      SDL_SetRenderDrawColor(pRenderer, 0, 0, 0, 255);
      SDL_RenderClear(pRenderer);
      SDL_RenderPresent(pRenderer);
 }
```
 SDL\_DestroyRenderer(pRenderer); SDL\_DestroyWindow(pWindow); SDL\_Quit(); return EXIT\_SUCCESS; }

Maintenant, si vous compilez, votre fenêtre sera remplie de la c

ceci :

Maintenant, vous avez choaspirpumies couleur , il est temples sinedredes formes géométriques .

# L'affichage des formes primitives

Comme je l'ai dit en introduction, la SDL est une bibliothe permet d'afficher que des formes géométriques simples à savoir :

- Dessiner des points
- Dessiner des rectangles
- Dessiner des lignes

Nous allons, maintenant dessiner ces 3 primitives, nous commencers points, les rectangles puis nous finirons par les lignes.

### Les points

SDL, représente les points via SDL\_Point structuinele code qui  $\mathsf{rep} \, \mathsf{r} \, \mathsf{\acute{e}} \, \mathsf{s} \, \mathsf{e} \, \mathsf{n} \, \mathsf{t} \, \in \mathsf{SDL}$  Point :

typedef struct SDL\_Point { int x; int y; } SDL\_Point;

Cette structure, représente un champ x, qui représente la po ensuite un champ nommé y qui symbolise la position y du point.

En effet, un point en mathématiques, peut représenter une posit position d'un joueur. Mais il faut que je vous expliq informatique graphique 2D, on représente un repère orthonormé d

Ici, ceci peut gêner, pour ceux qui ont l'habitude d'avoir un retrouve au centre, or en informatique graphique 2D l'origine gauche.

C'est-à-dire que si vous voulez placer un point au centre de pas mettre les coordonnés de cette manière (0, 0), mais plutôt d 2, 600 / 2), soit au centre de l'écran.

Faisons ceci en déclSDL\_Point i, au centre de l'écran :

SDL\_Point point{ 800 / 2, 600 / 2};

Maintenant, ce qu'il faut faire c'est dessiner ce point, et je veu couleuROUG, Epour pouvoir dessiner un point à l'écran, il faut u SDL\_RenderDrawPoint() |, voici sa signature :

- Le premier paramètre est le rendu de fenêtre.
- Le deuxième paramètre est la position en x.
- Le troisième paramètre est la position en y.
- Elle retourne 0 en cas de succès et une valeur négative en ca

Pour cela, je dois des SDL\_RenderClear() e SDL\_RenderPresent(), parce que si nous le faiSDL\_RenderClear() , on aura dessiné notre po mais toute suite après à cause SDL\_RenderClear() il disparaîtra sous la couleur qu'on aura décidé SDL\_SetRenderDrawColor(), un exemple vaut mieux que des explications donc voici :

SDL\_SetRenderDrawColor()(pRenderer, 0, 0, 0, 255); // On choisis la couleur de remplissage de la fenêtre (ici noir) SDL\_RenderClear(pRenderer); // On colorie toutes notre fenêtre en noir

SDL\_SetRenderDrawColor(pRenderer, 255, 0, 0, 255); // On choisis la couleur rouge SDL\_RenderDrawPoint(pRenderer, point.x, point.y); // On dessiner un point

SDL\_RenderPresent(pRenderer); // On mets a jour notre fenêtre

Je vous propose maintenant, de faire quelque chose de sym points avec des positions aléatoires et afficher 5000 points d vous donne ceci comme exercice de pratique.

#### CORRECTION :

J'espère que vous avez réussi à faire, cet exercice voici donc la

#include <SDL2/SDL.h> #include <cstdlib>

#include <random> #include <chrono>

#### #include <array>

```
template<typename T>
constexpr T WIDTHSCREEN{ 800 };
template<typename T>
constexpr T HEIGHTSCREEN{ 600 };
template<typename T>
constexpr T TOTAL_POINTS{ 5000 };
int main(int argc, char* argv[])
   if (SDL_Init(SDL_INIT_VIDEO) < 0)
\{ SDL_LogError(SDL_LOG_CATEGORY_APPLICATION, "[DEBUG] > %s", SDL_GetError());
      return EXIT_FAILURE;
   SDL_Window* pWindow{ nullptr }; 
   SDL_Renderer* pRenderer{ nullptr };
  if (SDL_CreateWindowAndRenderer(WIDTHSCREEN<unsigned int>, HEIGHTSCREEN<unsigned int>, SDL_WI
\{ SDL_LogError(SDL_LOG_CATEGORY_APPLICATION, "[DEBUG] > %s", SDL_GetError()); 
      SDL_Quit(); 
      return EXIT_FAILURE;
   SDL_Event events;
   bool isOpen{ true };
  std::default_random_engine generator{ static_cast<unsigned int>(std::chrono::system_clock::now().time_since_e
  std::uniform_int_distribution distribution{ 0, WIDTHSCREEN<int>};
   std::array<SDL_Point, TOTAL_POINTS<int>> points;
   for (auto& point : points)
     point = \{ distribution(generator), distribution(generator) };
   while (isOpen)
\{while (SDL_PollEvent(&events))
\overline{\phantom{a}} switch (events.type)
\left\{ \begin{array}{cc} 0 & 0 \\ 0 & 0 \end{array} \right\} case SDL_QUIT:
           isOpen = false;
           break;
```
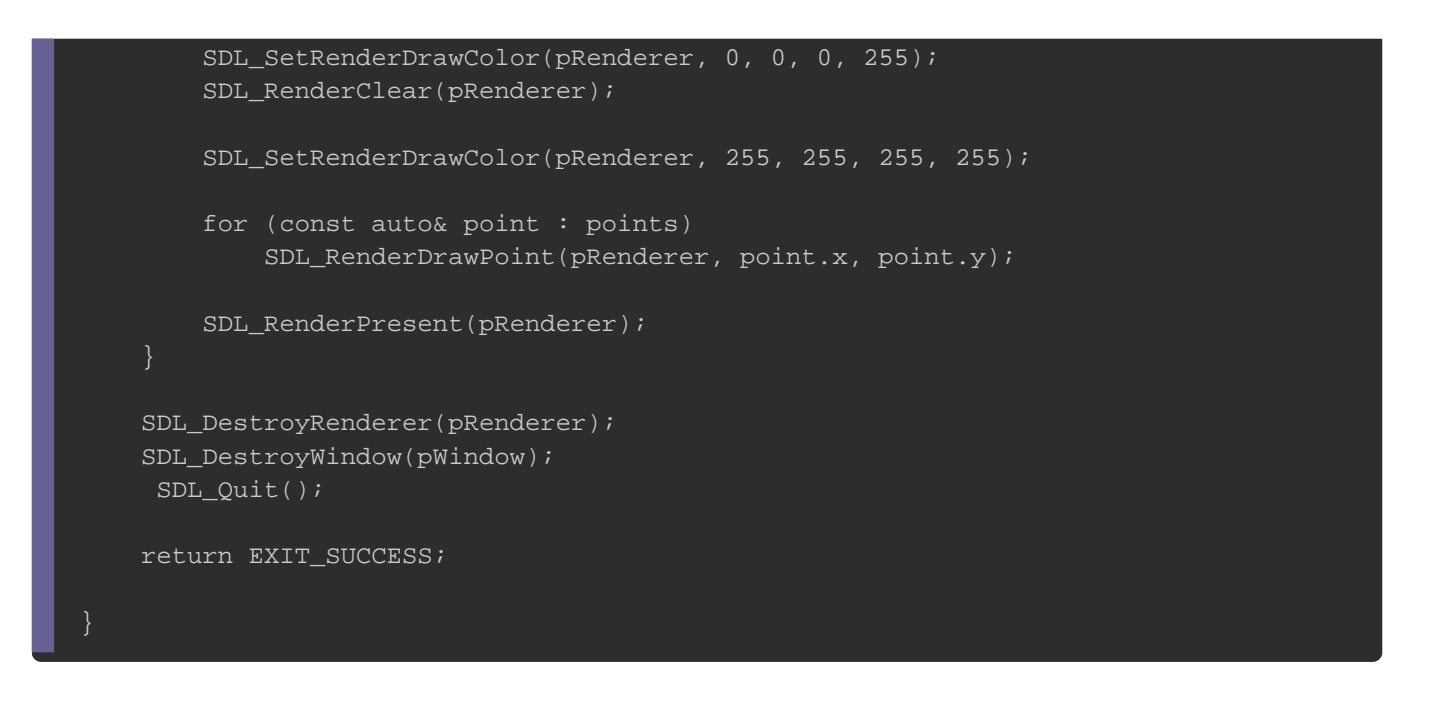

Si vous avez réussi, je vous félicite. Pour celui qui n'a pas re contacter pour que je puisse vous aider en programmation (j proche de mes lecteurs).

On constate ici que pour pouvoir dessiner tous mes points, j'a qui parcourt mon ta SDL\_Point de SDL propose une for SDL\_RenderDrawPoints() | (attention ici on a un S à la fin) cette fonction dessiner plusieurs points, voici son prototype ;

int SDL\_RenderDrawPoints(SDL\_Renderer\* renderer, const SDL\_Point\* points, int count)

- Le premier paramètre est le rendu de fenêtre.
- Le deuxième paramètre est un pointeur sur le premier éléme SDL Point .
- · Le troisième paramètre est le SDL Point dedessiner.

Voici la correction mais en utilisanSDL RenderDrawPoints() !

```
// Inclure la bibliothèque SDL
#include <SDL2/SDL.h>
```

```
// Inclusion des bibliothèque standard C++ 
#include <random>
#include <chrono>
#include <array>
#include <cstdlib> 
// Définition des constante 
template<typename T>
constexpr T WIDTHSCREEN{ 800 };
template<typename T>
constexpr T HEIGHTSCREEN{ 600 };
template<typename T>
constexpr T TOTAL_POINTS{ 5000 };
int main(int argc, char* argv[])
{
   // Chargement du module vidéo de la SDL 
   if (SDL_Init(SDL_INIT_VIDEO) < 0)
\{ SDL_LogError(SDL_LOG_CATEGORY_APPLICATION, "[DEBUG] > %s", SDL_GetError());
      return EXIT_FAILURE;
   // Ressource : Fenêtre et rendu 
   SDL_Window* pWindow{ nullptr }; 
   SDL_Renderer* pRenderer{ nullptr };
   // Création d'une fenêtre, en 800x600, et visible
  if (SDL_CreateWindowAndRenderer(WIDTHSCREEN<unsigned int>, HEIGHTSCREEN<unsigned int>, SDL_WI
\{ SDL_LogError(SDL_LOG_CATEGORY_APPLICATION, "[DEBUG] > %s", SDL_GetError()); 
      SDL_Quit(); 
      return EXIT_FAILURE;
   SDL_Event events;
   bool isOpen{ true };
   // Gestion de l'aléatoire 
  std::default_random_engine generator{ static_cast<unsigned int>(std::chrono::system_clock::now().time_since_e
   std::uniform_int_distribution distribution{ 0, WIDTHSCREEN<int>}; // Selon la loi mathématique Uniform 
   std::array<SDL_Point, TOTAL_POINTS<int>> points; // Tableau des 5000 SDL_Point
   // Création des SDL_Point avec des coordonnée aléatoire 
   for (auto& point : points)
```
point =  $\{$  distribution(generator), distribution(generator)  $\};$ 

```
 // Game loop
   while (isOpen)
\{ // Input 
      while (SDL_PollEvent(&events))
\overline{\phantom{a}} switch (events.type)
\left\{ \begin{array}{cc} 0 & 0 \\ 0 & 0 \end{array} \right\} case SDL_QUIT:
           isOpen = false;
           break;
     // Rendering
      SDL_SetRenderDrawColor(pRenderer, 0, 0, 0, 255); // Choisir la couleur noir 
      SDL_RenderClear(pRenderer); // Colorier en noir toutes la fenêtre 
      SDL_SetRenderDrawColor(pRenderer, 255, 255, 255, 255); // Choisir la couleur blanche 
     SDL_RenderDrawPoints(pRenderer, &points[0], points.size()); // Dessiner mon tableau de SDL_Point en tous
      SDL_RenderPresent(pRenderer); // Mise à jour de la fenêtre 
   // Libération des ressource en mémoire
   SDL_DestroyRenderer(pRenderer);
   SDL_DestroyWindow(pWindow);
   SDL_Quit();
   return EXIT_SUCCESS;
}
```
Ici je vous ai commenté tous le code par sympathie ØÞ.

### Les rectangles

Bon, maintenant nous av SDL Point est nous savons ou placer notre pour dessiner, passons maintenant au rectangle, pour la SDL.

Pour pouvoir dessiner des rectangles, SDL nous SDL\_Rect se la voici son implementation fait par SDL :

Cette structure, conSDL\_Point | en effet nous constatons, deux chan y cela signifie que c'est une st SDL\_Point de Ntoypse avons aussi de nouveaux champs, le champ w et h, ce qui signifie en premier u un height (hauteur).

Pour afficher notre premier rectangle. Nous allons devoir magnifique que  $DIEU$  a pu crée sur Terre, les rectangles ØÞO peut tout faire. vous verrez que les jeux 2Ds ne sont constitu rectangles. N'oubliez pas de remercier DIEU pour cette magnifique DIEU". Pour les athées remercier la nature. "MERCI nature". Ne n'ai pas bu Øßz.

Poursuivons hmm. Pour afficher notre premier rectangle i structure du SDL Rect et ceci ce fait (SDL Point un mais en renseignant la position x, y, w, h dans cet ordre.

Maintenant il éxiste deux façons pour afficher un rectangle, soit qui peut être rempli soit un rectangle non rempli, en anglais d "fill" et de "not fill" rectangle comme ceci :

Il existe plusieurs façons de dessiner votre rectangle. Soit ve soit vous utilisez deux fonctions que SDL met en place pour vous. Je vous propose en guise d'exercice de réinventer la roue. Oui bien pour apprendre ØÞ. Normalement vous avez tout en main cet exercice, si vous a SDL\_Point less.

Il suffit juste de réfléchir. Ceci est important réellement car si instinctivement, c'est que vous n'avez pas assez réfléchi. schémas pour pouvoir penser, la solution sera trop évidente ! C re-coder certaines fonctions de SDL mais pas tous :).

Pour dessiner un rectangle SDL\_Rect twoes montre les infos qu'il fa **CORRECTION** 

// Inclure la bibliothèque SDL #include <SDL2/SDL.h>

```
// Inclusion des bibliothèque standard C++ 
#include <cstdlib> 
// Définition des constante 
template<typename T>
constexpr T WIDTHSCREEN{ 800 };
template<typename T>
constexpr T HEIGHTSCREEN{ 600 };
template<typename T>
constexpr T TOTAL_POINTS{ 5000 };
// Prototype
void draw_rectangle_fill(SDL_Renderer* renderer, const SDL_Rect& rectangle, const SDL_Color& color);
void draw_rectangle_not_fill(SDL_Renderer* renderer, const SDL_Rect& rectangle, const SDL_Color& color);
int main(int argc, char* argv[])
{
   // Chargement du module vidéo de la SDL 
   if (SDL_Init(SDL_INIT_VIDEO) < 0)
\{ SDL_LogError(SDL_LOG_CATEGORY_APPLICATION, "[DEBUG] > %s", SDL_GetError());
      return EXIT_FAILURE;
   // Ressource : Fenêtre et rendu 
  SDL_Window* pWindow{ nullptr };
   SDL_Renderer* pRenderer{ nullptr };
   // Création d'une fenêtre, en 800x600, et visible
  if (SDL_CreateWindowAndRenderer(WIDTHSCREEN<unsigned int>, HEIGHTSCREEN<unsigned int>, SDL_WI
      SDL_LogError(SDL_LOG_CATEGORY_APPLICATION, "[DEBUG] > %s", SDL_GetError());
      SDL_Quit();
      return EXIT_FAILURE;
  SDL_Event events;
   bool isOpen{ true };
   SDL_Rect rectangle1{20, 20, 100, 50};
   // Game loop
   while (isOpen)
      // Input 
      while (SDL_PollEvent(&events))
\overline{\phantom{a}}
```

```
 switch (events.type)
        case SDL_QUIT:
           isOpen = false;
           break;
        }
      // Rendering
      SDL_SetRenderDrawColor(pRenderer, 0, 0, 0, 255); // Choisir la couleur noir 
      SDL_RenderClear(pRenderer); // Colorier en noir toutes la fenêtre 
      draw_rectangle_not_fill(pRenderer, rectangle1, SDL_Color{ 0, 0, 255, 255 });
      SDL_RenderPresent(pRenderer); // Mise à jour de la fenêtre 
   // Libération des ressource en mémoire
  SDL_DestroyRenderer(pRenderer);
   SDL_DestroyWindow(pWindow);
   SDL_Quit();
   return EXIT_SUCCESS;
// Implementation 
void draw_rectangle_fill(SDL_Renderer* renderer, const SDL_Rect& rectangle, const SDL_Color& color)
   SDL_SetRenderDrawColor(renderer, color.r, color.g, color.b, color.a);
  for (auto y = rectangle.y; y < rectangle.y + rectangle.h; y++)
     for (auto x = rectangle.x; x < rectangle.x + rectangle.w; x++)
\overline{\phantom{a}}SDL_RenderDrawPoint(renderer, x, y);
 }
}
void draw_rectangle_not_fill(SDL_Renderer* renderer, const SDL_Rect& rectangle, const SDL_Color& color)
  SDL_SetRenderDrawColor(renderer, color.r, color.g, color.b, color.a);
  for (auto y = rectangle.y; y < rectangle.y + rectangle.h; y++)
\{for (auto x = rectangle.x; x < rectangle.x + rectangle.w; x++)
       if(x == rectangle.x) SDL_RenderDrawPoint(renderer, x, y);
       if(x == rectangle.x + rectangle.w - 1) SDL_RenderDrawPoint(renderer, x, y);
       if(y == rectangle.y)SDL_RenderDrawPoint(renderer, x, y);
```
 $if(y == rectangle.y + rectangle.h - 1)$ SDL\_RenderDrawPoint(renderer, x, y);

}

Un peu d'explication s'exige, vous voyez quy ja faisvademment chamy du SDL Rect mais je fais un calcul lors de la condition de je fay + rectangle.h en effet ce calcul est nécessaire, pour pouvoir hauteur, si vous ne le faite par vous aurez un bug (testez et vou le cas où le rectangle n'est pas placer à l'origine.

Donc ce que je fais réellement c'est cette démarche intellectuelle

- 1. Je souhaite placer mon rectangle avec des coordonnées x et le point de départ de mon rectangle.
- 2.j'ai la largeur et la hauteur à gérer donc dans ma boucle ma aller jusqu'à x + w et y + h.
- 3. Pour les conditions, je dessine mes pixels que dans 4 cas (la ligne de droite, la ligne du bas et la ligne du haut) :
	- o La ligne de gauche c'est quand y vaut la position x du rec
	- $\circ$  La ligne de droite c'est quand x vaut la largeur souhaite afficher
	- $\circ$  La ligne en haut c'est quand y vaut la position y du rectar
	- La ligne en bas c'est quand y vaut la hauteur du rectangle

Bon si tout ça vous semble un peu difficile, sachez alors que SD fonctions pour dessiner vos rectangles, voici les deux prototypes : int SDL\_RenderDrawRect(SDL\_Renderer\* renderer, const SDL\_Rect\* rect)

int SDL\_RenderFillRect(SDL\_Renderer\* renderer, const SDL\_Rect\* rect)

- Le premier paramètre est le rendu de fenêtre.
- Le deuxième paramètre et le rectangle.
- Elle retourne 0 en cas de succès ou une valeur négative en c

La première fo<sup>i</sup> SDL\_RenderDrawRect() dessinera un rectangle non rempli. La deuxième fon SDL Render Fill Rect() dessinera un rectangle rempli. Sachez qu'il existe SDL\_RenderDrawRects() et SDL\_RenderFillRects()  $\blacksquare$ , j'en ai parlé de ces fonctions dans la l'exercice s SDL Points vous avez ces fonctions qui permettent de plusieurs points en un seul appel de fonction. Ben ici c'est p des rectangles.

Je vous laisse aller voir la documentation :

- Documentation SDL\_RenderDrawRects() https://wiki.libsdl.org/SDL\_RenderDrawRects
- Documentation SDL\_RenderFillRects() https://wiki.libsdl.org/SDL\_RenderFillRects

En effet j'utilise souvent SDL\_RenderDrawRects() | en mode debug, car ça me permet de voolliders box comme ceci :

Imaginons que je veux :

- couleur : Bleu (REMPLIE)
- Position : centrer au milieu de l'écran
- Dimension : 300x100

Voilà à quoi va ressembler notre code :

## #include <SDL2/SDL.h> #include <cstdlib> template<typename T> constexpr T WIDTHSCREEN{ 800 }; template<typename T> constexpr T HEIGHTSCREEN{ 600 }; template<typename T> constexpr T TOTAL\_POINTS{ 5000 };

```
int main(int argc, char* argv[])
   if (SDL_Init(SDL_INIT_VIDEO) < 0)
     SDL_LogError(SDL_LOG_CATEGORY_APPLICATION, "[DEBUG] > %s", SDL_GetError());
     return EXIT_FAILURE;
   SDL_Window* pWindow{ nullptr };
   SDL_Renderer* pRenderer{ nullptr };
  if (SDL_CreateWindowAndRenderer(WIDTHSCREEN<unsigned int>, HEIGHTSCREEN<unsigned int>, SDL_W
     SDL_LogError(SDL_LOG_CATEGORY_APPLICATION, "[DEBUG] > %s", SDL_GetError());
     SDL_Quit();
     return EXIT_FAILURE;
   SDL_Event events;
   bool isOpen{ true };
   // Définition du rectangle 
  SDL_Rect rectangle{ WIDTHSCREEN<int> / 2, HEIGHTSCREEN<int> / 2, 300, 100 };
   while (isOpen)
      while (SDL_PollEvent(&events))
       switch (events.type)
       case SDL_QUIT:
          isOpen = false;
          break;
     SDL_SetRenderDrawColor(pRenderer, 0, 0, 0, 255); 
     SDL_RenderClear(pRenderer); 
     // Dessin du rectangle
    SDL_SetRenderDrawColor(pRenderer, 0, 0, 255, 255);
     SDL_RenderFillRect(pRenderer, &rectangle);
     SDL_RenderPresent(pRenderer); 
   SDL_DestroyRenderer(pRenderer);
  SDL_DestroyWindow(pWindow);
```
}

return EXIT\_SUCCESS;

### Voici le résultat du rendu :

Bon, nous voyons que c'est très simple rien de compliqué.

Vous: Tu me prend pour un con il n'est pas centré CYKA BLYAT !

Moi: : Ok, ben ça c'est normal, il est centré mais c'est juste q est situé en haut a gauche. j'en ai déja parlé au début de l Pour cela il faut changer la position x et y du rectangle et le f faut décaler a gauche le x de la moitié de la largeur du re hauteur de la moitié de la hauteur du rectangle.

voici les calculs :

rectangle.x = WIDTHSCREEN<int> / 2 - rectangle.w / 2; rectangle.y = HEIGHTSCREEN<int> / 2 - rectangle.h / 2;

Avec ces calcules, on retire bien la moitié de la largeur et de la

Voici le résultat :

## Les lignes

Bon, il nous reste plus qu'à racer voiles lignes mmen $V$ toyons mathématiquement comment on peut tracer des droites.

En mathématiques :

- · Méthode 1 : il est possible de tracer des droites en ayant et le coefficient directeur.
- · Méthode 2 : il faut tous simplement placer deux points da relier entre eux.

La méthode choisie par la SDL est la méthode 2, en effet pour faut de SDL\_Point la coordonnée du point A et la coordonnée du poi Nous allons dessiner un segment passant par l'origine du repè dans le coin en bas à droite de la fenêtre. Pour cela :

1.Déclarons (SDL\_Point , nommé point A et point B.

2.Donnez les bonnes coordonnées au point A et point B.

3.Ensuite choisir la couleur verte.

4.Dessinons en appelant ISDL\_RenderDrawLine() | voici son prototype :

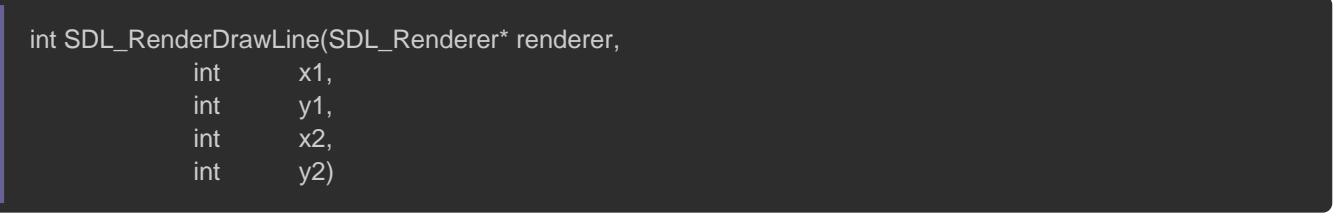

- Le premier paramètre est le rendu de fenêtre.
- Le deuxième paramètre est la position en x (Horizontal) du pr
- Le troisième paramètre est la position en y (Vertical) du prem
- Le quatrième paramètre est la position en x (Horizontal) du d
- Le cinquième paramètre est la position en y (Vertical) du deu

// Définition des deux Point SDL\_Point pointA; point $A.x = 0$ ; point $A.y = 0$ ; SDL\_Point pointB; pointB.x = WIDTHSCREEN<int>; pointB.y = HEIGHTSCREEN<int>; SDL\_SetRenderDrawColor()(pRenderer, 0, 0, 0, 255); SDL\_RenderClear(pRenderer);

// Dessin de la ligne

SDL\_SetRenderDrawColor(pRenderer, 0, 255, 0, 255);

SDL\_RenderDrawLine(pRenderer, pointA.x, pointA.y, pointB.x, pointB.y);

SDL\_RenderPresent(pRenderer);

#### Voici le résultat final en code :

```
#include <SDL2/SDL.h> 
#include <cstdlib> 
template<typename T>
constexpr T WIDTHSCREEN{ 800 };
template<typename T>
constexpr T HEIGHTSCREEN{ 600 };
template<typename T>
constexpr T TOTAL_POINTS{ 5000 };
int main(int argc, char* argv[])
    if (SDL_Init(SDL_INIT_VIDEO) < 0)
     SDL_LogError(SDL_LOG_CATEGORY_APPLICATION, "[DEBUG] > %s", SDL_GetError());
     return EXIT_FAILURE;
   SDL_Window* pWindow{ nullptr };
   SDL_Renderer* pRenderer{ nullptr };
  if (SDL_CreateWindowAndRenderer(WIDTHSCREEN<unsigned int>, HEIGHTSCREEN<unsigned int>, SDL_W
     SDL_LogError(SDL_LOG_CATEGORY_APPLICATION, "[DEBUG] > %s", SDL_GetError());
     SDL_Quit();
     return EXIT_FAILURE;
   SDL_Event events;
   bool isOpen{ true };
   // Définition des deux Point 
   SDL_Point pointA;
  pointA.x = 0;
  pointA.v = 0:
```

```
 SDL_Point pointB;
  pointB.x = WIDTHSCREEN<int>;
  pointB.y = HEIGHTSCREEN<int>;
   while (isOpen)
\{ while (SDL_PollEvent(&events))
\overline{\phantom{a}} switch (events.type)
       case SDL_QUIT:
          isOpen = false;
          break;
     SDL_SetRenderDrawColor(pRenderer, 0, 0, 0, 255); 
     SDL_RenderClear(pRenderer); 
     // Dessin de la ligne
     SDL_SetRenderDrawColor(pRenderer, 0, 255, 0, 255);
     SDL_RenderDrawLine(pRenderer, pointA.x, pointA.y, pointB.x, pointB.y);
     SDL_RenderPresent(pRenderer); 
   SDL_DestroyRenderer(pRenderer);
   SDL_DestroyWindow(pWindow);
   SDL_Quit();
   return EXIT_SUCCESS;
}
```
Nous avons vu pas mal de fonctions de dessins, on en a pas vous. n'attaquez pas tout en même ce chapitre sera long très long.

### La transparence

Cette partie sera très courte, nous aldéosains erade façoemminalemente . Vous verrez c'est très simple ØÞ .

Nous constatons qu'à chaque fSDL\_SetRenderDrawColor() le paramètre alpha est toujours mis à 255. Pour ceux qui ont ess une autre valeur, vous constaterez que rien ne change, en effet activer l'option transparence en SDL car par défaut elle est désactivé. Il fa SDL, quel type de transparence il faut utiliser, il en existe plusi manières de gérer de la transparence, maintenant la quest "Quelle formule mathématique allons-nous utiliser pour la transpa On peut déjà par se commencer la question suivante :

transparent ?

En réalité, pour rendre un pixel transparent il faut fusionner l dessous au pixel de dessus. Le pixel de dessous c'est le pixel de dessus c'est celui qu'on veut afficher.

Si vous mettez un nombre au composant alpha, il indiquera la r plus ou moins en compte la couleur du pixel que vous souha composant alpha tend vers 0 plus se sera transparent et plus el elle sera opaque.

Il y a au total 4 mogétrers la prounsparence, voici un tableau qui montr modes possibles :

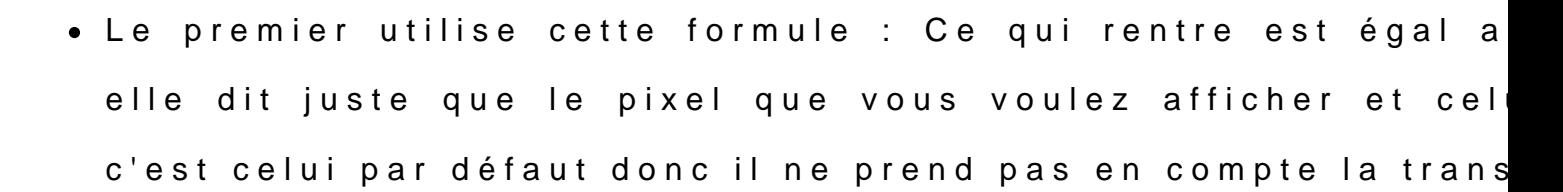

· Les autres utilisent des formules mathématiques qui tableau, on ne va pas se soucier à quoi correspondent ces on s'en fiche un peu :p

Si vous voulez plus d'explication sur comment fonctionne infographie, je vous conseille tide leine cent glais

Pour pouvoir utiliser la transparence en SDL, il faut specifier façon de faire. Pour cela on va choisir par SDL\_BLENDMODE\_BLENDet disons à la SDL que nous allons l'utiliser SDL\_SetRenderDrawBlendMode() .

Voici son prototype :

- Le premier paramètre est le rendu de fenêtre.
- Le deuxième paramètre est le mode de fusion de couleur a uti
- · Elle retourne 0 en cas de succès ou une valeur négative si el

Cette fonction je vais l'appeler avant la Game Loop comme ceci :

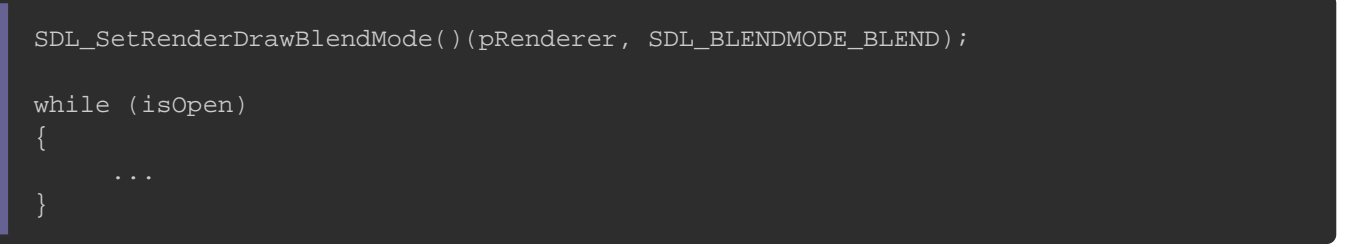

lorsque j'affiche un rectangle vert et rouge qui ont une transp 255/2 et avec liSDL\_BLENDMODE\_BLEND'obtiens ceci :

lorsque j'affiche un rectangle vert et rouge qui ont une transp 255/2 et avec le SDL\_BLENDMODE\_ADD j'obtiens ceci :

Vous pouvez constater la différence, on remarque que le deux plus vive.

## Les collisions

Il est maintenant tant de découvrir les collisions et voir ce d ventre. SDL sait faire les types de collision suivante :

- 1 Collision d'un rectangle avec un point
- 2.Collision d'un rectangle avec un rectangle .
3.Collision d'un rectangle avec une ligne .

Il est temps de voir ça. commençons par SDL\_Rect ee SDL\_Point :

il existe une fonction pour ce type de collision, et voici son prot

SDL\_bool SDL\_PointInRect(const SDL\_Point\* p, const SDL\_Rect\* r)

- Le premier paramètre est un pointeur s SDL Point tructure
- Le deuxième paramètre est un pointeur s SDL\_Point tructure
- Elle retousDL\_TRUE s'il y a collisi SDL\_FALSE si aucune collision

Maintenant, avec uen collision entrSDL Rect settucuture même structuSDL\_Rect, il existe deux fonctions, voici la première :

SDL\_bool SDL\_HasIntersection(const SDL\_Rect\* A, const SDL\_Rect\* B)

- Le premier paramètre est un pointeur s SDL\_Rect structure
- Le deuxième paramètre est un pointeur s SDL Rect structure
- Elle retousDL\_TRUE s'il y a collisi SDL\_FALSE si aucune collision

la deuxième fonction est :

SDL\_bool SDL\_IntersectRect(const SDL\_Rect\* A, const SDL\_Rect\* B, SDL\_Rect\* result)

- Le premier paramètre est un pointeur s SDL Rect structure
- Le deuxième paramètre est un pointeur s SDL Rect structure

· Elle retouSDL\_TRUE s'il y a collisi SDL\_FALSE si aucune collision

Voici une explication sur ce troisième paramètre, En effet S pouvoir récupérer le rectangle de la collision. Voici une image comprendre ce que permet de récupérer ce paramètre :

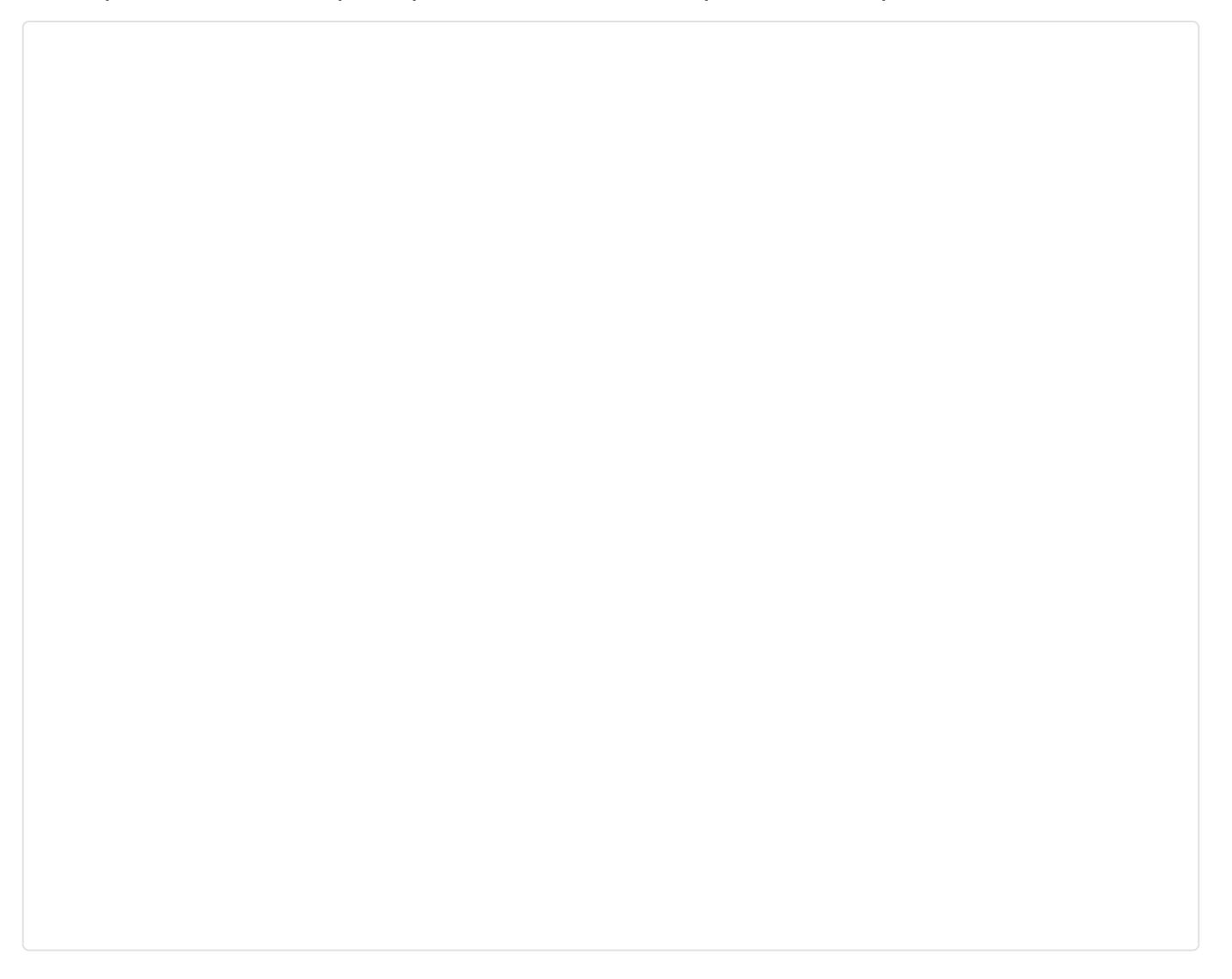

Sur l'image, on aperçoit la collision formée par les deux rectan et je redessine avec une bordure rouge, voici le code source :

#include <SDL2/SDL.h> #include <cstdlib> template<typename T>

#### constexpr T WIDTHSCREEN{ 800 };

```
template<typename T>
constexpr T HEIGHTSCREEN{ 600 };
template<typename T>
constexpr T TOTAL_POINTS{ 5000 };
int main(int argc, char* argv[])
{
    if (SDL_Init(SDL_INIT_VIDEO) < 0)
      SDL_LogError(SDL_LOG_CATEGORY_APPLICATION, "[DEBUG] > %s", SDL_GetError());
     return EXIT_FAILURE;
    SDL_Window* pWindow{ nullptr };
   SDL_Renderer* pRenderer{ nullptr };
  if (SDL_CreateWindowAndRenderer(WIDTHSCREEN<unsigned int>, HEIGHTSCREEN<unsigned int>, SDL_W
      SDL_LogError(SDL_LOG_CATEGORY_APPLICATION, "[DEBUG] > %s", SDL_GetError());
      SDL_Quit();
     return EXIT_FAILURE;
   SDL_Event events;
   bool isOpen{ true };
   SDL_Rect rectangle1{ 0, 0, 300, 50 };
  rectangle1.x = WIDTHSCREEN<int> / 2 - rectangle1.w / 2;
   rectangle1.y = HEIGHTSCREEN<int> / 2 - rectangle1.h / 2;
  SDL_Rect rectangle2{ 0, 0, 50, 300 };
  rectangle2.x = WIDTHSCREEN<int> / 2 - rectangle2.w / 2;
  rectangle2.y = HEIGHTSCREEN<int> / 2 - rectangle2.h / 2;
   SDL_Rect collisionRectangle; // Rectangle par le quel je vais récupérer la collision
   SDL_SetRenderDrawBlendMode(pRenderer, SDL_BLENDMODE_NONE);
    while (isOpen)
     while (SDL_PollEvent(&events))
\left\{\begin{array}{ccc} & & \\ & & \end{array}\right\} switch (events.type)
\overline{\phantom{a}} case SDL_QUIT:
          isOpen = false;
          break;
```
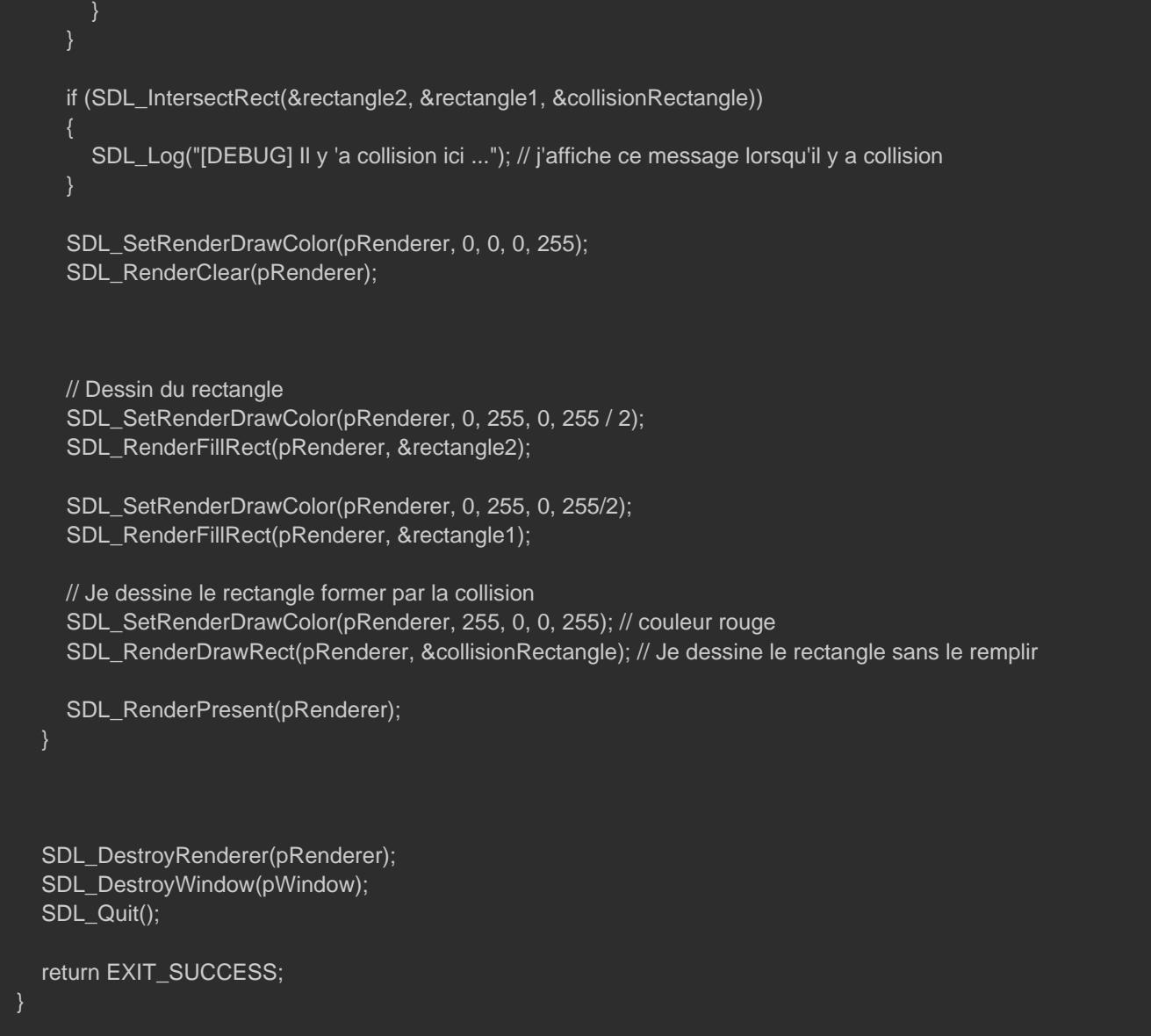

vous voyez c'est assez simple à utiliser, c'est vraiment bonus.

Maintenant, voyons voir une cSDL\_Rect avec une ligne :

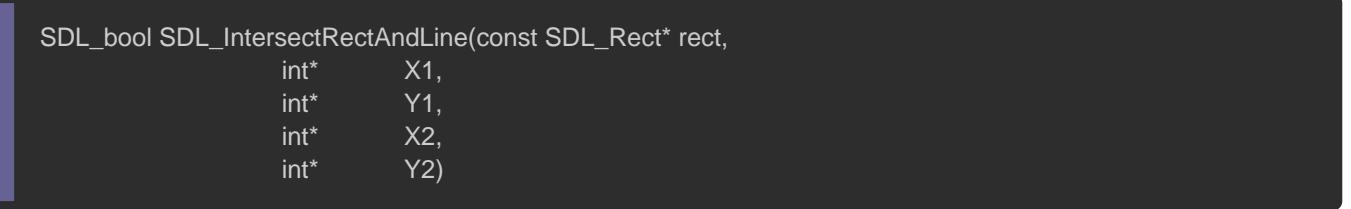

Le premier paramètre est un pointeur sur le rectangle.

- Le deuxième paramètre est l'adresse de la position horizon point.
- Le troisième paramètre est l'adresse de la position vert point.
- · Le quatrième paramètre est l'adresse de la position deuxième point.
- Le cinquième paramètre est l'adresse de la position vertica point.
- Elle retousDL\_TRUE s'il y a collisi SDL\_FALSE si aucune collision

Voila, nous avons vu toutes les fonctions de collision qui existent

## Les textures

Nous allons nous intéresser aux textures, souvenez-vous on en a création SDL Renderer , on avait appris qu'il existait des flag notamment un flag nSDL\_RENDERER\_TARGETTEXTURE

Nous allons récupérer quelque informatSDL\_Renderer oset upour ça nous allons utiliser SDL GetRenderInfo() voici son prototype :

int SDL\_GetRendererInfo(SDL\_Renderer\* renderer, SDL\_RendererInfo\* info)

- Elle prend le rendu de fenêtre.
- $\bullet$  Elle prend un pointeu $S$ DL\_RendererInfo  $\blacksquare$ .

Mais avant tout qu'est SDL RendererInfo | ? C'est une structure, son est bien choisi car elle contient toutes les SDL Renderer .ns de la

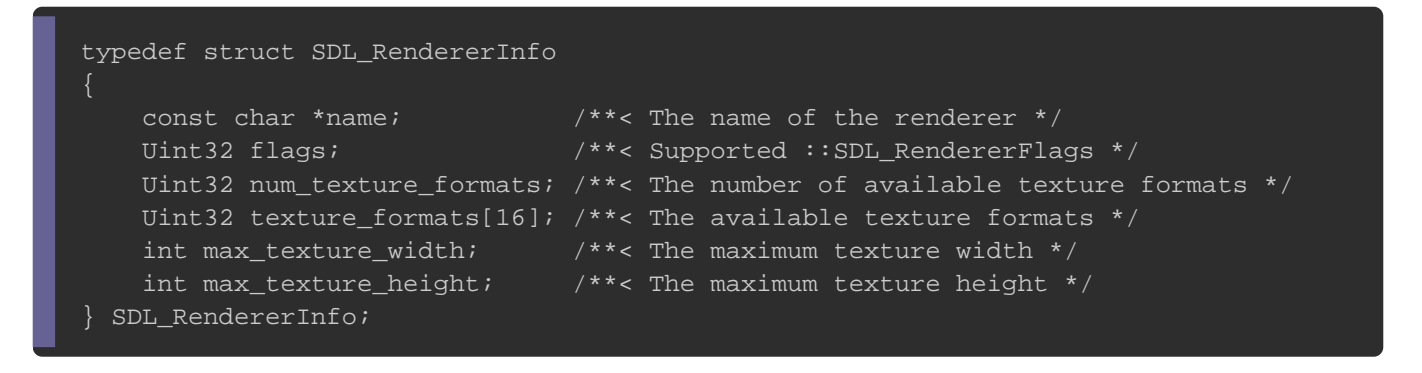

Elle nous affiche quelques informations, le paramètre flags, c contient.

Nous allons vérifier SDL\_RENDERER\_TARGETTEXTURE st présent. Voici

#### code

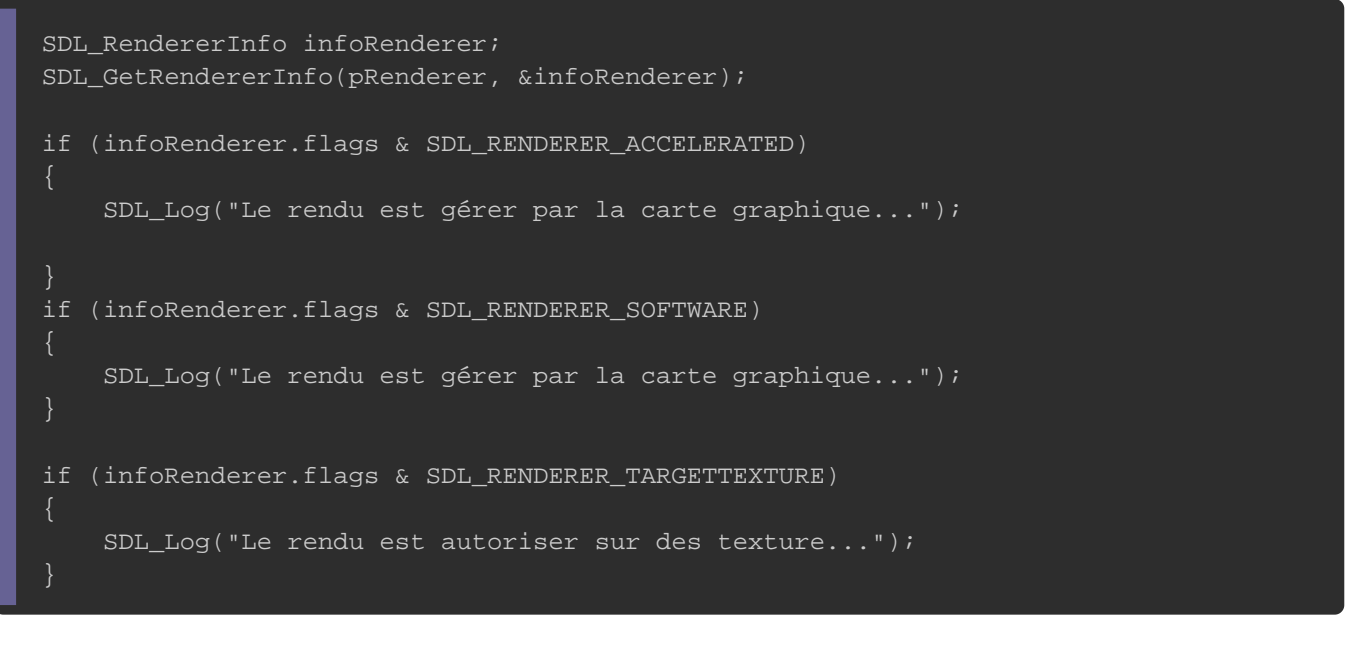

#### Résultat :

INFO: Le rendu est géré par la carte graphique... INFO: Le rendu est autoriser sur des texture...

### Eh oui il n'y a pas besoin de le rajouter. peu importe si v

SDL\_CreateWindow() et SDL\_CreateRenderer() ensemble

SDL CreateWindowAndRenderer() .

Eh si vous affichez le nom du système de rendu vous verrez mar dans man cas "Direct3D". Pour info, Direct3D est ce que Wi faire des affichages en rendre 3D nous allons bien sûr ne pas un cours de SDL mais il faut savoir que SDL peut utiliser d'autre part, donc si vous êtes trop curieux vous en avait pas sueur comme ce mec :

Bon maintenant nous avons appr SDL\_RENDERER\_TARGETTEXTURE st déjà présent pas besoin donc de le rajouter. Ça veut dire qu'or sur une stru SDL Texture .

Nous allons par alpaprendriet à charger desimages, et pour les afficher on besoin de la stSDL\_Texture, comme par exemple l'affichage d Mario

ou bien carrément une texture (pour faire par exemple u structuSDL\_Texture .

La différence entre un sprite et une texture, c'est qu'un sprite et censé être d'un jeu qu'ont peut animer et qui se déplace, à l'inverse d'une vidéo qu'on plaque quelque part pour afficher par exemple le sol. Un sprite et texture restent tout de même des images et en ta des choses en commun, tel que

- 1.C'est deux images. Ils ont en commun leur tableau de pixe nous pouvons voir cette image en tant que tableau de deux d contiennent des pixels ayant un certain nombre de lig nombre de colonnes.
- 2.C'est deux images ont un sens de l'information exemple RG existe d'inverser comme le format BMP c'est du BGR)
- 3. C'est deux images ont le nombre d'octets par pixel générale sans le composant alpha, 4 avec le composant alpha)
- 4. Le nombre de bits par pixels, généralement 8 bits soit 1 octe
- 5. Plein d'autres choses comme largeur, et hauteur de l'image e

Bon, maintenant, il faut parler code...

Pour créer SDL\_Texture il faut utiliser la SDL\_CreateTexture , voici son prototype :

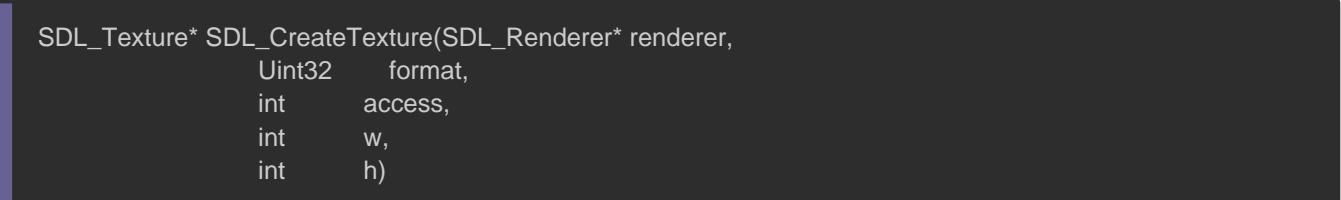

- Le premier paramètre est le rendu de fenêtre.
- Le deuxième paramètre est le format.
- Le troisième paramètre est l'accès à la texture.
- Le quatrième paramètre est la largeur de la texture.
- Le cinquième paramètre est la hauteur de la texture.

· Elle retourne un pointeur SDL\_Texture enullptr si ça n'a pas pu crée la texture.

Un peu d'explication sur le troisième paramètre qui est d'informer la SDL comment seront stocker les pixels dans la texture. stocker sous cette forme "RGBA", on stockera alors 4 octets RGB

- $\bullet$  R = 1 octet
- $\bullet$  G = 1 octet
- $\bullet$  B = 1 octet
- $A = 1$  octet

Pour cela nous avons une enumeration, qui contient tous les fo est assez long donc je vous exhorte à aller voir la do [https://wiki.libsdl.org/SDL\\_Pixe](https://wiki.libsdl.org/SDL_PixelFormatEnum)lFormatEnum

nous allons ici utili SDL\_PIXELFORMAT\_RGBA8888

Bon maintenant, voyons voir le quatrième paramètre qui est Voici les valeurs possibles :

1.SDL\_TEXTUREACCESS\_STATIC: signifie que la texture ne change pas donc elle ne peut pas être verrouillable.

- 2.SDL\_TEXTUREACCESS\_STREAMING Signifie que la texture changera s qu'elle est verrouillable.
- 3.SDL\_TEXTUREACCESS\_TARGET: signifie que la texture peut être u rendu.

Bon qu'est ça veut textue vêtro eillable ? Ça veut simplement dire si possbile de changer le tableau de pixels, donc changer les cou exemple pour la rendre plus sombre ou plus claire. (Sympa pour d'image). Et être ciblé du rendu, veut dire qu'on peut utiliser le sur la texture et dessiner comme si on dessinerait sur la fenêtr directement la fonction qui permet de libé SDL\_Texture mocoire la son prototype ;

void SDL\_DestroyTexture(SDL\_Texture\* texture)

- le premier paramètre prend un poi SDL\_Texture une
- Elle ne retourne rien du tout.

Bon maintenant il faut créer une texture. Nous SDL\_PIXELFORMAT\_RGBA8888 pour le formSDL\_TEXTUREACCESS\_TARGET pour l'accès à la texture.

Voici le code

SDL\_Texture\* pTexture = SDL\_CreateTexture(pRenderer, SDL\_PIXELFORMAT\_RGBA8888, SDL\_TEXTUREACQ

N'oubliez pas de libérer en mémoire la texture :

```
SDL_DestroyTexture(pTexture);
SDL_DestroyRenderer(pRenderer);
SDL_DestroyWindow(pWindow);
SDL_Quit();
```
Et aussi, il est bon de vérifier les erreurs, moi je le ne fait pas être en production mais vous pour apprendre il faut que sa devie seconde nature ØÞ).

Bon, une fois que SDL\_Texture | qui est créée, nous pouvons dessiner c'est parti, nous allons dessiner un rectangle.

Vous : Tu te fous de ma gueule toi.!! Moi : Non.

Bon, pour faire mieux nous allons dessiner un rectangle de lignes qui se croiseront au centre de couleur verte.

Pour dessiner sur une texture, il faut dire au rendu qu'il va d puis ensuite nous pouvons dessiner comme on le ferait no fenêtre.

Ensuite quand aura finit notre dessin, il faut repasser la mai dire au rendu, qu'il va dessiner sur la texture, on doit u s'appe SDL\_SetRenderTarget() voici son prototype :

int SDL\_SetRenderTarget(SDL\_Renderer\* renderer, SDL\_Texture\* texture)=

- Le premier paramètre est le rendu de fenêtre.
- Le deuxième paramètre est la texture.
- Elle retourne 0, si elle a réussi sinon une valeur négative.

Nous allons l'utiliser comme ceci :

SDL\_Texture\* pTexture = SDL\_CreateTexture(pRenderer, SDL\_PIXELFORMAT\_RGBA8888, SDL\_TEXTUREACQ SDL\_SetRenderTarget(pRenderer, pTexture);

#### Ensuite on dessine, ce qui donne :

SDL\_Texture\* pTexture = SDL\_CreateTexture(pRenderer, SDL\_PIXELFORMAT\_RGBA8888, SDL\_TEXTUREACC

SDL\_SetRenderTarget(pRenderer, pTexture);

SDL\_SetRenderDrawColor(pRenderer, 0, 0, 255, 255); SDL\_RenderClear(pRenderer);

SDL\_SetRenderDrawColor(pRenderer, 0, 100, 0, 255);

SDL\_RenderDrawLine(pRenderer, 0, 0, 100, 100);

SDL\_RenderDrawLine(pRenderer, 100, 0, 0, 100);

```
Une fois qu'on a dessiné, il faut dire au rendu de prendre en com
pour cela on utilisera SDL_SetRenderTarget() In mais cette fois-ci
mettra le paramètre en deuxième paullptre tre un
```
SDL\_SetRenderTarget(pRenderer, pTexture);

SDL\_SetRenderDrawColor(pRenderer, 0, 0, 255, 255);

SDL\_RenderClear(pRenderer);

SDL\_SetRenderDrawColor(pRenderer, 0, 255, 0, 255);

SDL\_RenderDrawLine(pRenderer, 0, 0, 100, 100);

SDL\_RenderDrawLine(pRenderer, 100, 0, 0, 100);

SDL\_SetRenderTarget(pRenderer, nullptr);

Bon maintenant, ce que vous avez fait c'est bien, mais il manq texture dans la fenêtre et pour cela il eSDL RenderCopy() stagun va copier votre texture sur l'écran, voici son prototype :

int SDL\_RenderCopy(SDL\_Renderer\* renderer, SDL\_Texture<sup>\*</sup> texture, const SDL\_Rect\* srcrect, const SDL\_Rect\* dstrect)

- Le premier paramètre est le rendu de fenêtre.
- Le deuxième paramètre est la texture.
- Le troisième paramètre est le rectangle source.
- Le quatrième paramètre est le rectangle de destination.
- · Elle retourne 0 si elle réussit ou une valeur négative en cas d'erreurs

Bon il est bon de vous expliquer les deux derniers paramètres que vous les compreniez. Le rectangle, source signifie qu'elle es à prendre en compte. Si vous souhaitez par exemple prendre c de ce chat vous aurez mis comme rectangle source ceci :

Pour le rectangle, de destination c'est sur quelle dimension qu vous mettez la même hauteur et largeur que votre rectangle s copier naturellement sans redimensionner si vous mettez un re ou plus petit SDL fera en sorte de redimensionner pour que l'i choisie de votre texture rentre dans le rectangle de destination.

Par exemple, si je veux copier en haut à gauche de mon redimensionner je ferais ceci :

SDL\_Rect src{ 0, 0, 100, 100 };

SDL\_SetRenderDrawColor(pRenderer, 0, 0, 0, 255); SDL\_RenderClear(pRenderer);

SDL\_Rect src{ 0, 0, 100, 100 }; // Je prend toutes la texture sachant quel est de dimension 100x100 et que sont orig SDL\_RenderCopy(pRenderer, pTexture, &src, &src); // j'affiche la texture, a partir des coordonné (0, 0) jusqu'a la ha

SDL\_RenderPresent(pRenderer);

- SDL\_Rect src{ 0, 0, 100, 100 };
- SDL\_Rect dst{ 0, 0, 400, 400 };
- SDL\_RenderCopy(pRenderer, pTexture, &src, &dst);

On remarque comme je vous les dis que Src a été redimensio quel est pixeliser) pour rentrer dans le rectangle dst.

Remarque si vos mettez :

SDL\_RenderCopy(pRenderer, pTexture, nullptr, nullptr);

Ça va s'afficher sur tout l'écran. nullptr featumrettrængle Src signi que prendre toutes la dimension de la t<mark>nullptre de tal smite ingenifie s</mark>e prendre la dimension de l'écran. Il est réellement d'important de du dst et du Src.

# Les surfaces

Bon, on en a pas encore fini, les surfaces sSDL\_Texture ncêtres de effet SDL\_Surface sont des structures, qui datent de la version 1 de SDL\_Texture | datent de la version 2 de la SDL, SDL\_Texture légier mais il y a des cas ou la SDL2 uSDL\_Surface greileeus avez cherché commemettre une icône sur votre programme vous êtes tombé sur ce p

void SDL\_SetWindowIcon(SDL\_Window\* window, SDL\_Surface\* icon)

- Le premier paramètre est SDL\_Window e
- $\bullet$  Le deuxième paramètre SDL\_Surface
- Elle ne retourne rien.

Il serait temps de pouvoir mettre une icône, ça vous tente ? serait un rectangle bleu.

Vous : Bon, ben vas-y...

Moi: Ta vu, tu dis plus rien hein ;)

Bon comment, créSDL\_Surface

voici le prototype ;

SDL\_Surface\* SDL\_CreateRGBSurface(Uint32 flags, int width, int height, int depth, Uint32 Rmask,

#### Uint32 Gmask, Uint32 Bmask, Uint32 Amask)

- Le premier paramètre est un flag, en SDL version 1 il avait en SDL 2 il n'y en a plus mettez 0
- Le deuxième paramètre est la largeur de la surface.
- Le troisième paramètre est la hauteur de la surface.
- Le quatrième paramètre est le nombre de bits/pixels.
- Le cinquième est le masque de la couleur rouge.
- Le sixième est le masque de la couleur verte.
- Le septième est le masque de la couleur bleue.
- Le huitième est le masque de du composant alpha.
- · Elle retour SDL Surface ou nullptr en cas d'erreur

Bon trop de paramètres tue le paramètre, de toute manière ça dernière fois que nous verrons cette fonction j'en parle parce que ça existe.

- Pour raccourcir ce tutoriel, tous ces masks sont la juste question de savoir dans un de savoir dans un de sa quel ordre sont les couleurs RGBA, BGRA etc.
- Les bits par pixels, est le nombre de bits utilisés pour coder nombre de bits par pixels est grand plus il y' a la po couleurs.

Pour les masks nous allons mettre 0 c'est un moyen de m défaut si vous le souhaitez dans d'autre articles je pourrai parl

```
de ce que c'est :).
```
La fonction pour la libérer en mémoire a pour prototype :

void SDL\_FreeSurface(SDL\_Surface\* surface)

Voici maintenant le code résultat :

```
SDL_Surface* surface = SDL_CreateRGBSurface(0, 32, 32, 32, 0, 0, 0, 0);
SDL_FreeSurface(surface);
```
Maintenant nous allons le remplir de la couleur bleue pou rectangle de couleur bleue. Voici la fonctio SDL Surface nplir une

int SDL\_FillRect(SDL\_Surface\* dst, const SDL\_Rect\* rect, Uint32 color)

- Le premier paramètrSDL\_Surface .
- Le deuxième est la partie de la surface dans la quelle on va ı
- Le troisième paramètre est la couleur.

SDL Surface\* surface = SDL CreateRGBSurface( $0, 32, 32, 32, 0, 0, 0, 0$ ); SDL\_Rect dst{ 0, 0, 32, 32 };

SDL\_FillRect(surface, &dst, SDL\_MapRGBA(surface->format, 0, 0, 255, 255)); SDL\_SetWindowIcon(pWindow, surface);

SDL\_FreeSurface(surface);

Bon je ne vous ai pas expliqu SDL\_MapRGBA() woici sont prototype :

Uint32 SDL\_MapRGBA(const SDL\_PixelFormat\* format, Uint8 r, Uint8 g, Uint<sub>8</sub> b, Uint8 a)

- Le premier paramètre est le format (on en reSDL\_Texture yrant le
- Le deuxième paramètre est le taux de rouge.
- Le troisième paramètre est le taux de vert.
- Le quatrième paramètre est le taux de bleu.
- Le cinquième paramètre est le taux de transparence alpha.

Elle retourne une couleur sous forme de 32 bits par exemple du Ff0000. Ensuite dans le code je rajoute la surface pour fair libère avec la fSDL\_FreeSurface() | car j'en aurais plus besoin ne que sa donne :

Une belle icon bleue. si ce n'est pas beau ça ? Vu que nous n'a chargement d'image en SDL, nous allons utiliser une nouvelle une surface, elle permet de créer une surface en fonction d'un que j'en parle de SDL\_Texture il est temps de voir ce que c'est. prototype :

SDL\_Surface\* SDL\_CreateRGBSurfaceFrom(void\* pixels, int width, int height, int depth, int pitch, Uint32 Rmask, Uint32 Gmask, Uint32 Bmask,

#### Uint32 Amask)

- Le premier paramètre est le tableau de pixels.
- Le deuxième paramètre est la largeur de l'image.
- Le troisième paramètre est la hauteur de l'image.
- Le quatrième paramètre est le nombre de bits/pixels.
- Le cinquième paramètre est la longueur d'une ligne de pixels
- Le sixième est le masque de la couleur rouge.
- Le septième est le masque de la couleur verte.
- Le huitième est le masque de la couleur bleue.
- Le neuvième est le masque de du composant alpha.

Le premier sera un tableau qui contiendra tous nous pixels, e paramètre si j'ai 4 octets pour représenter une ligne, et que j'a largeur, pitch faudra (4 \* 32) Coder un tableau qui aura pour di utilisera 4 octets pour la couleur d'un pixel, nous allons faire u de rouge et de bleu. Voici mon code pour une icône personnalisé

Uint32 pixels[32  $*$  32] = { 0xff0000, 0xff0000, 0xff0000, 0xff0000, 0xff0000, 0xff0000, 0xff0000, 0xff0000, 0xff0000, 0xff0000, 0xff0000, 0 0xff0000, 0xff0000, 0xff0000, 0xff0000, 0xff0000, 0xff0000, 0xff0000, 0xff0000, 0xff0000, 0xff0000, 0xff0000, 0xff0000, 0xff0000, 0xff0000, 0xff0000, 0xff0000, // Ligne 1 0x0000ff, 0x0000ff, 0x0000ff, 0x0000ff, 0x0000ff, 0x0000ff, 0x0000ff, 0x0000ff, 0x0000ff, 0x0000ff, 0x0000ff, 0x0000ff, 0x0000ff, 0x0000ff, 0x0000ff, 0x0000ff, // Ligne 2 0x0000ff, 0x0000ff, 0x0000ff, 0x0000ff, 0x0000ff, 0x0000ff, 0x0000ff, 0x0000ff, 0x0000ff, 0x0000ff, 0x0000ff, 0 0xff0000, 0xff0000, 0xff0000, 0xff0000, 0xff0000, 0xff0000, 0xff0000, 0xff0000, 0xff0000, 0xff0000, 0xff0000, 0xff0000, 0xff0000, 0xff0000, 0xff0000, 0xff0000, // Ligne 3 0xff0000, 0xff0000, 0xff0000, 0xff0000, 0xff0000, 0xff0000, 0xff0000, 0xff0000, 0xff0000, 0xff0000, 0xff0000, 0xff0000, 0xff0000, 0xff0000, 0xff0000, 0xff0000, // Ligne 3 0x0000ff, 0x0000ff, 0x0000ff, 0x0000ff, 0x0000ff, 0x0000ff, 0x0000ff, 0x0000ff, 0x0000ff, 0x0000ff, 0x0000ff, 0x0000ff, 0x0000ff, 0x0000ff, 0x0000ff, 0x0000ff, // Ligne 4 0x0000ff, 0x0000ff, 0x0000ff, 0x0000ff, 0x0000ff, 0x0000ff, 0x0000ff, 0x0000ff, 0x0000ff, 0x0000ff, 0x0000ff, 0x0000ff, 0x0000ff, 0x0000ff, 0x0000ff, 0x0000ff, // Ligne 4 0xff0000, 0xff0000, 0xff0000, 0xff0000, 0xff0000, 0xff0000, 0xff0000, 0xff0000, 0xff0000, 0xff0000, 0xff0000, 0xff0000, 0xff0000, 0xff0000, 0xff0000, 0xff0000, // Ligne 5 0xff0000, 0xff0000, 0xff0000, 0xff0000, 0xff0000, 0xff0000, 0xff0000, 0xff0000, 0xff0000, 0xff0000, 0xff0000, 0xff0000, 0xff0000, 0xff0000, 0xff0000, 0xff0000, // Ligne 5  0x0000ff, 0x0000ff, 0x0000ff, 0x0000ff, 0x0000ff, 0x0000ff, 0x0000ff, 0x0000ff, 0x0000ff, 0x0000ff, 0x0000ff, 0x0000ff, 0x0000ff, 0x0000ff, 0x0000ff, 0x0000ff, // Ligne 6 0x0000ff, 0x0000ff, 0x0000ff, 0x0000ff, 0x0000ff, 0x0000ff, 0x0000ff, 0x0000ff, 0x0000ff, 0x0000ff, 0x0000ff, 0x0000ff, 0x0000ff, 0x0000ff, 0x0000ff, 0x0000ff, // Ligne 6

 0xff0000, 0xff0000, 0xff0000, 0xff0000, 0xff0000, 0xff0000, 0xff0000, 0xff0000, 0xff0000, 0xff0000, 0xff0000, 0xff0000, 0xff0000, 0xff0000, 0xff0000, 0xff0000, // Ligne 7 0xff0000, 0xff0000, 0xff0000, 0xff0000, 0xff0000, 0xff0000, 0xff0000, 0xff0000, 0xff0000, 0xff0000, 0xff0000, 0xff0000, 0xff0000, 0xff0000, 0xff0000, 0xff0000, // Ligne 7

 0x0000ff, 0x0000ff, 0x0000ff, 0x0000ff, 0x0000ff, 0x0000ff, 0x0000ff, 0x0000ff, 0x0000ff, 0x0000ff, 0x0000ff, 0x0000ff, 0x0000ff, 0x0000ff, 0x0000ff, 0x0000ff, // Ligne 8 0x0000ff, 0x0000ff, 0x0000ff, 0x0000ff, 0x0000ff, 0x0000ff, 0x0000ff, 0x0000ff, 0x0000ff, 0x0000ff, 0x0000ff, 0x0000ff, 0x0000ff, 0x0000ff, 0x0000ff, 0x0000ff, // Ligne 8

 0xff0000, 0xff0000, 0xff0000, 0xff0000, 0xff0000, 0xff0000, 0xff0000, 0xff0000, 0xff0000, 0xff0000, 0xff0000, 0xff0000, 0xff0000, 0xff0000, 0xff0000, 0xff0000, // Ligne 9 0xff0000, 0xff0000, 0xff0000, 0xff0000, 0xff0000, 0xff0000, 0xff0000, 0xff0000, 0xff0000, 0xff0000, 0xff0000, 0xff0000, 0xff0000, 0xff0000, 0xff0000, 0xff0000, // Ligne 9

 0x0000ff, 0x0000ff, 0x0000ff, 0x0000ff, 0x0000ff, 0x0000ff, 0x0000ff, 0x0000ff, 0x0000ff, 0x0000ff, 0x0000ff, 0x0000ff, 0x0000ff, 0x0000ff, 0x0000ff, 0x0000ff, // Ligne 10 0x0000ff, 0x0000ff, 0x0000ff, 0x0000ff, 0x0000ff, 0x0000ff, 0x0000ff, 0x0000ff, 0x0000ff, 0x0000ff, 0x0000ff, 0x0000ff, 0x0000ff, 0x0000ff, 0x0000ff, 0x0000ff, // Ligne 10

 0xff0000, 0xff0000, 0xff0000, 0xff0000, 0xff0000, 0xff0000, 0xff0000, 0xff0000, 0xff0000, 0xff0000, 0xff0000, 0xff0000, 0xff0000, 0xff0000, 0xff0000, 0xff0000, // Ligne 11 0xff0000, 0xff0000, 0xff0000, 0xff0000, 0xff0000, 0xff0000, 0xff0000, 0xff0000, 0xff0000, 0xff0000, 0xff0000, 0xff0000, 0xff0000, 0xff0000, 0xff0000, 0xff0000, // Ligne 11

 0x0000ff, 0x0000ff, 0x0000ff, 0x0000ff, 0x0000ff, 0x0000ff, 0x0000ff, 0x0000ff, 0x0000ff, 0x0000ff, 0x0000ff, 0x0000ff, 0x0000ff, 0x0000ff, 0x0000ff, 0x0000ff, // Ligne 12 0x0000ff, 0x0000ff, 0x0000ff, 0x0000ff, 0x0000ff, 0x0000ff, 0x0000ff, 0x0000ff, 0x0000ff, 0x0000ff, 0x0000ff, 0x0000ff, 0x0000ff, 0x0000ff, 0x0000ff, 0x0000ff, // Ligne 12

 0xff0000, 0xff0000, 0xff0000, 0xff0000, 0xff0000, 0xff0000, 0xff0000, 0xff0000, 0xff0000, 0xff0000, 0xff0000, 0xff0000, 0xff0000, 0xff0000, 0xff0000, 0xff0000, // Ligne 13 0xff0000, 0xff0000, 0xff0000, 0xff0000, 0xff0000, 0xff0000, 0xff0000, 0xff0000, 0xff0000, 0xff0000, 0xff0000, 0xff0000, 0xff0000, 0xff0000, 0xff0000, 0xff0000, // Ligne 13

 0x0000ff, 0x0000ff, 0x0000ff, 0x0000ff, 0x0000ff, 0x0000ff, 0x0000ff, 0x0000ff, 0x0000ff, 0x0000ff, 0x0000ff, 0x0000ff, 0x0000ff, 0x0000ff, 0x0000ff, 0x0000ff, // Ligne 14 0x0000ff, 0x0000ff, 0x0000ff, 0x0000ff, 0x0000ff, 0x0000ff, 0x0000ff, 0x0000ff, 0x0000ff, 0x0000ff, 0x0000ff, 0x0000ff, 0x0000ff, 0x0000ff, 0x0000ff, 0x0000ff, // Ligne 14

 0xff0000, 0xff0000, 0xff0000, 0xff0000, 0xff0000, 0xff0000, 0xff0000, 0xff0000, 0xff0000, 0xff0000, 0xff0000, 0xff0000, 0xff0000, 0xff0000, 0xff0000, 0xff0000, // Ligne 15 0xff0000, 0xff0000, 0xff0000, 0xff0000, 0xff0000, 0xff0000, 0xff0000, 0xff0000, 0xff0000, 0xff0000, 0xff0000, 0xff0000, 0xff0000, 0xff0000, 0xff0000, 0xff0000, // Ligne 15

 0x0000ff, 0x0000ff, 0x0000ff, 0x0000ff, 0x0000ff, 0x0000ff, 0x0000ff, 0x0000ff, 0x0000ff, 0x0000ff, 0x0000ff, 0x0000ff, 0x0000ff, 0x0000ff, 0x0000ff, 0x0000ff, // Ligne 16 0x0000ff, 0x0000ff, 0x0000ff, 0x0000ff, 0x0000ff, 0x0000ff, 0x0000ff, 0x0000ff, 0x0000ff, 0x0000ff, 0x0000ff, 0x0000ff, 0x0000ff, 0x0000ff, 0x0000ff, 0x0000ff, // Ligne 16

 0xff0000, 0xff0000, 0xff0000, 0xff0000, 0xff0000, 0xff0000, 0xff0000, 0xff0000, 0xff0000, 0xff0000, 0xff0000, 0xff0000, 0xff0000, 0xff0000, 0xff0000, 0xff0000, // Ligne 17 0xff0000, 0xff0000, 0xff0000, 0xff0000, 0xff0000, 0xff0000, 0xff0000, 0xff0000, 0xff0000, 0xff0000, 0xff0000, 0xff0000, 0xff0000, 0xff0000, 0xff0000, 0xff0000, // Ligne 17

 0x0000ff, 0x0000ff, 0x0000ff, 0x0000ff, 0x0000ff, 0x0000ff, 0x0000ff, 0x0000ff, 0x0000ff, 0x0000ff, 0x0000ff, 0x0000ff, 0x0000ff, 0x0000ff, 0x0000ff, 0x0000ff, // Ligne 18 0x0000ff, 0x0000ff, 0x0000ff, 0x0000ff, 0x0000ff, 0x0000ff, 0x0000ff, 0x0000ff, 0x0000ff, 0x0000ff, 0x0000ff, 0x0000ff, 0x0000ff, 0x0000ff, 0x0000ff, 0x0000ff, // Ligne 18

 0xff0000, 0xff0000, 0xff0000, 0xff0000, 0xff0000, 0xff0000, 0xff0000, 0xff0000, 0xff0000, 0xff0000, 0xff0000, 0xff0000, 0xff0000, 0xff0000, 0xff0000, 0xff0000, // Ligne 19 0xff0000, 0xff0000, 0xff0000, 0xff0000, 0xff0000, 0xff0000, 0xff0000, 0xff0000, 0xff0000, 0xff0000, 0xff0000, 0xff0000, 0xff0000, 0xff0000, 0xff0000, 0xff0000, // Ligne 19

 0x0000ff, 0x0000ff, 0x0000ff, 0x0000ff, 0x0000ff, 0x0000ff, 0x0000ff, 0x0000ff, 0x0000ff, 0x0000ff, 0x0000ff, 0x0000ff, 0x0000ff, 0x0000ff, 0x0000ff, 0x0000ff, // Ligne 20 0x0000ff, 0x0000ff, 0x0000ff, 0x0000ff, 0x0000ff, 0x0000ff, 0x0000ff, 0x0000ff, 0x0000ff, 0x0000ff, 0x0000ff, 0x0000ff, 0x0000ff, 0x0000ff, 0x0000ff, 0x0000ff, // Ligne 20

 0xff0000, 0xff0000, 0xff0000, 0xff0000, 0xff0000, 0xff0000, 0xff0000, 0xff0000, 0xff0000, 0xff0000, 0xff0000, 0xff0000, 0xff0000, 0xff0000, 0xff0000, 0xff0000, // Ligne 21 0xff0000, 0xff0000, 0xff0000, 0xff0000, 0xff0000, 0xff0000, 0xff0000, 0xff0000, 0xff0000, 0xff0000, 0xff0000, 0xff0000, 0xff0000, 0xff0000, 0xff0000, 0xff0000, // Ligne 21

 0x0000ff, 0x0000ff, 0x0000ff, 0x0000ff, 0x0000ff, 0x0000ff, 0x0000ff, 0x0000ff, 0x0000ff, 0x0000ff, 0x0000ff, 0x0000ff, 0x0000ff, 0x0000ff, 0x0000ff, 0x0000ff, // Ligne 22 0x0000ff, 0x0000ff, 0x0000ff, 0x0000ff, 0x0000ff, 0x0000ff, 0x0000ff, 0x0000ff, 0x0000ff, 0x0000ff, 0x0000ff, 0x0000ff, 0x0000ff, 0x0000ff, 0x0000ff, 0x0000ff, // Ligne 22

 0xff0000, 0xff0000, 0xff0000, 0xff0000, 0xff0000, 0xff0000, 0xff0000, 0xff0000, 0xff0000, 0xff0000, 0xff0000, 0xff0000, 0xff0000, 0xff0000, 0xff0000, 0xff0000, // Ligne 23 0xff0000, 0xff0000, 0xff0000, 0xff0000, 0xff0000, 0xff0000, 0xff0000, 0xff0000, 0xff0000, 0xff0000, 0xff0000, 0xff0000, 0xff0000, 0xff0000, 0xff0000, 0xff0000, // Ligne 23

 0x0000ff, 0x0000ff, 0x0000ff, 0x0000ff, 0x0000ff, 0x0000ff, 0x0000ff, 0x0000ff, 0x0000ff, 0x0000ff, 0x0000ff, 0x0000ff, 0x0000ff, 0x0000ff, 0x0000ff, 0x0000ff, // Ligne 24 0x0000ff, 0x0000ff, 0x0000ff, 0x0000ff, 0x0000ff, 0x0000ff, 0x0000ff, 0x0000ff, 0x0000ff, 0x0000ff, 0x0000ff, 0x0000ff, 0x0000ff, 0x0000ff, 0x0000ff, 0x0000ff, // Ligne 24 0xff0000, 0xff0000, 0xff0000, 0xff0000, 0xff0000, 0xff0000, 0xff0000, 0xff0000, 0xff0000, 0xff0000, 0xff0000, 0xff0000, 0xff0000, 0xff0000, 0xff0000, 0xff0000, // Ligne 25 0xff0000, 0xff0000, 0xff0000, 0xff0000, 0xff0000, 0xff0000, 0xff0000, 0xff0000, 0xff0000, 0xff0000, 0xff0000, 0xff0000, 0xff0000, 0xff0000, 0xff0000, 0xff0000, // Ligne 25 0x0000ff, 0x0000ff, 0x0000ff, 0x0000ff, 0x0000ff, 0x0000ff, 0x0000ff, 0x0000ff, 0x0000ff, 0x0000ff, 0x0000ff, 0x0000ff, 0x0000ff, 0x0000ff, 0x0000ff, 0x0000ff, // Ligne 26 0x0000ff, 0x0000ff, 0x0000ff, 0x0000ff, 0x0000ff, 0x0000ff, 0x0000ff, 0x0000ff, 0x0000ff, 0x0000ff, 0x0000ff, 0x0000ff, 0x0000ff, 0x0000ff, 0x0000ff, 0x0000ff, // Ligne 26 0xff0000, 0xff0000, 0xff0000, 0xff0000, 0xff0000, 0xff0000, 0xff0000, 0xff0000, 0xff0000, 0xff0000, 0xff0000, 0xff0000, 0xff0000, 0xff0000, 0xff0000, 0xff0000, // Ligne 27 0xff0000, 0xff0000, 0xff0000, 0xff0000, 0xff0000, 0xff0000, 0xff0000, 0xff0000, 0xff0000, 0xff0000, 0xff0000, 0xff0000, 0xff0000, 0xff0000, 0xff0000, 0xff0000, // Ligne 27 0x0000ff, 0x0000ff, 0x0000ff, 0x0000ff, 0x0000ff, 0x0000ff, 0x0000ff, 0x0000ff, 0x0000ff, 0x0000ff, 0x0000ff, 0x0000ff, 0x0000ff, 0x0000ff, 0x0000ff, 0x0000ff, // Ligne 28 0x0000ff, 0x0000ff, 0x0000ff, 0x0000ff, 0x0000ff, 0x0000ff, 0x0000ff, 0x0000ff, 0x0000ff, 0x0000ff, 0x0000ff, 0x0000ff, 0x0000ff, 0x0000ff, 0x0000ff, 0x0000ff, // Ligne 28 0xff0000, 0xff0000, 0xff0000, 0xff0000, 0xff0000, 0xff0000, 0xff0000, 0xff0000, 0xff0000, 0xff0000, 0xff0000, 0xff0000, 0xff0000, 0xff0000, 0xff0000, 0xff0000, // Ligne 29 0xff0000, 0xff0000, 0xff0000, 0xff0000, 0xff0000, 0xff0000, 0xff0000, 0xff0000, 0xff0000, 0xff0000, 0xff0000, 0xff0000, 0xff0000, 0xff0000, 0xff0000, 0xff0000, // Ligne 29 0x0000ff, 0x0000ff, 0x0000ff, 0x0000ff, 0x0000ff, 0x0000ff, 0x0000ff, 0x0000ff, 0x0000ff, 0x0000ff, 0x0000ff, 0x0000ff, 0x0000ff, 0x0000ff, 0x0000ff, 0x0000ff, // Ligne 30 0x0000ff, 0x0000ff, 0x0000ff, 0x0000ff, 0x0000ff, 0x0000ff, 0x0000ff, 0x0000ff, 0x0000ff, 0x0000ff, 0x0000ff, 0x0000ff, 0x0000ff, 0x0000ff, 0x0000ff, 0x0000ff, // Ligne 30 0xff0000, 0xff0000, 0xff0000, 0xff0000, 0xff0000, 0xff0000, 0xff0000, 0xff0000, 0xff0000, 0xff0000, 0xff0000, 0xff0000, 0xff0000, 0xff0000, 0xff0000, 0xff0000, // Ligne 31 0xff0000, 0xff0000, 0xff0000, 0xff0000, 0xff0000, 0xff0000, 0xff0000, 0xff0000, 0xff0000, 0xff0000, 0xff0000, 0xff0000, 0xff0000, 0xff0000, 0xff0000, 0xff0000, // Ligne 31 0x0000ff, 0x0000ff, 0x0000ff, 0x0000ff, 0x0000ff, 0x0000ff, 0x0000ff, 0x0000ff, 0x0000ff, 0x0000ff, 0x0000ff, 0x0000ff, 0x0000ff, 0x0000ff, 0x0000ff, 0x0000ff, // Ligne 32 0x0000ff, 0x0000ff, 0x0000ff, 0x0000ff, 0x0000ff, 0x0000ff, 0x0000ff, 0x0000ff, 0x0000ff, 0x0000ff, 0x0000ff, 0x0000ff, 0x0000ff, 0x0000ff, 0x0000ff, 0x0000ff // Ligne 32 }; SDL\_Surface\* surface = SDL\_CreateRGBSurfaceFrom(pixels, 32, 32, 32, 32  $*$  4, 0, 0, 0, 0); SDL\_SetWindowIcon(pWindow, surface); SDL FreeSurface(surface);

Bon, je ne vous conseille pas du tout, cette façon de faire p mais il était bon de savoir que ça existe :p.

Il est temps de simplifier tout ça avec un véritable affichage icônes, digne d'une SDL 2 .

# Les images

Bon nous voila, arrivé presque à la fin de ce chapitre sur l'aff SDL 2, je vous avez SoDL ine guèse que le format d'image BMP, pour le moment nous allons étudier d'abord juste ce que la SDL 2 propose nativ nous allons, géré beaucoup plus de format d'im SDL\_image . a le Voicomment charger une image BMP en SDL :

- Premier paramètre est le chemin du fichier.
- Elle retourne un pointeur sur SDL\_Surface ure nullptr s'il y a une erreur.

Cette fonction toute simple nous retourne uiSDL Surface, squuiune sera la surface qui contiendra notre image, or nous n'ave afficher une image sur l'écran, et je ne veux pas vous montrer les surfaces car c'est plus compliqué (pour les curieux yas existe).

Nous avons appris ici jusqu'ici SDL\_Texture , udhœnc il faut à partir de SDL\_Surface créée SDL\_Texture . Pour crée SDL\_Texture après avoir  $cré$ ée u $S$ DL Surface il existe une fonction qui est :

SDL\_Texture\* SDL\_CreateTextureFromSurface(SDL\_Renderer\* renderer, SDL\_Surface\* surface)

- Le premier paramètre est le rendu de fenêtre.
- $\bullet$  Le deuxième paramèt SDL Surface qui contient l'image BMP.

Voici en code ce que nous avons, n'oubliez pas just SDL\_CreateTextureFromSurface() de libérer en méSDL\_Surface qui contient l'image BMP, car nous en aurons plus besoin. Utilisé l'image ci-dessous, si vous n'avez pas d'image BMP.

SDL\_Surface\* image = SDL\_LoadBMP("imageBMP.bmp"); SDL\_Texture\* pTextureImage = SDL\_CreateTextureFromSurface(pRenderer, image); SDL\_FreeSurface(image);

## Voilà, ici nous avons chargé notre image BMP. maintenant il faut

SDL\_SetRenderDrawColor()(pRenderer, 0, 0, 0, 255); SDL\_RenderClear(pRenderer);

SDL\_RenderCopy(pRenderer, pTextureImage, nullptr, nullptr); // Affiche ma texture sur touts l'écran

SDL\_RenderPresent(pRenderer);

Bon maintenant, l'image est un peu grande, j'aimerais déjà c l'image, et ensuite la redimensionner en 400x300.

Pour récupér SDL\_Rect, qui représente l'image pour ainsi récupére l'image, nous utiliserons cette fonction :

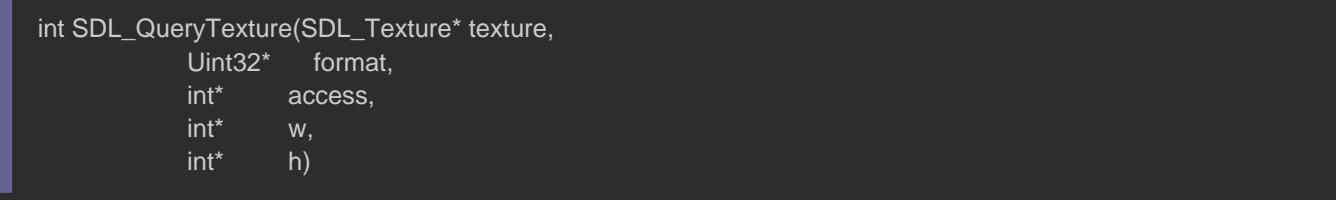

Le premier paramètre est la texture.

- Le deuxième paramètre est un pointeur sur le format de l'imag
- Le troisième paramètre est un pointeur sur le type d'accès de
- Le quatrième paramètre est la largeur de la texture.
- Le cinquième paramètre est la hauteur de la texture.
- Elle retourne 0 en cas de succès, ou une valeur négative en c

Voici comment l'utiliser pour récupérer la dimension de l'image, en la redimensionnant en 400x300.

SDL\_Surface\* image = SDL\_LoadBMP("imageBMP.bmp"); SDL\_Texture\* pTextureImage = SDL\_CreateTextureFromSurface(pRenderer, image);

SDL\_FreeSurface(image); SDL\_Rect src{0, 0, 0, 0}; SDL\_Rect dst{ 0, 0, 400, 300 }; SDL\_QueryTexture(pTextureImage, nullptr, nullptr, &src.w, &src.h);

Vous constatez que le format et l'anullptr of hai meisdeà même car ils

sont pas utiles ici. Ensuite je dessine :

SDL\_SetRenderDrawColor()(pRenderer, 0, 0, 0, 255); SDL\_RenderClear(pRenderer); SDL\_RenderCopy(pRenderer, pTextureImage, &src, &dst);

SDL\_RenderPresent(pRenderer);

Voici le résultat :

Bon, maintenant, par exemple je veux récupérer le lion et l'aff Pour ceux qui ont bien compris le Src et le SDL\_RenderCopy() ctéen sera facile pour vous.

# #include <SDL2/SDL.h> #include <cstdlib> template<typename T> constexpr T WIDTHSCREEN{ 800 }; template<typename T> constexpr T HEIGHTSCREEN{ 600 }; template<typename T> constexpr T TOTAL\_POINTS{ 5000 };

```
int main(int argc, char* argv[])
    if (SDL_Init(SDL_INIT_VIDEO) < 0)
      SDL_LogError(SDL_LOG_CATEGORY_APPLICATION, "[DEBUG] > %s", SDL_GetError());
     return EXIT_FAILURE;
   SDL_Window* pWindow{ nullptr };
   SDL_Renderer* pRenderer{ nullptr };
  if (SDL_CreateWindowAndRenderer(WIDTHSCREEN<unsigned int>, HEIGHTSCREEN<unsigned int>, SDL_W
      SDL_LogError(SDL_LOG_CATEGORY_APPLICATION, "[DEBUG] > %s", SDL_GetError());
     SDL_Quit();
     return EXIT_FAILURE;
   SDL_Event events;
   bool isOpen{ true };
   SDL_Surface* image = SDL_LoadBMP("imageBMP.bmp");
  SDL_Texture* pTextureImage = SDL_CreateTextureFromSurface(pRenderer, image);
  SDL_FreeSurface(image);
   SDL_Rect src1{0, 0, 0, 0};
   SDL_Rect src2{ 0, 0, 0, 0 };
   SDL_Rect dst1{ 0, 0, 400, 300 };
  SDL_Rect dst2{ WIDTHSCREEN<int> - 100, HEIGHTSCREEN<int> - 100, 100, 100};
  SDL_QueryTexture(pTextureImage, nullptr, nullptr, &src1.w, &src1.h);
   // Récuperer les bons coordonnées x et y pour afficher la tête du tigre
  src2.x = src1.w / 2 - 30;src2.y = src1.h / 2 - 50;src2.w = 50;
  src2.h = 50; while (isOpen)
     while (SDL_PollEvent(&events))
        switch (events.type)
\left\{ \begin{array}{cc} 0 & 0 \\ 0 & 0 \end{array} \right\} case SDL_QUIT:
          isOpen = false;
          break;
```
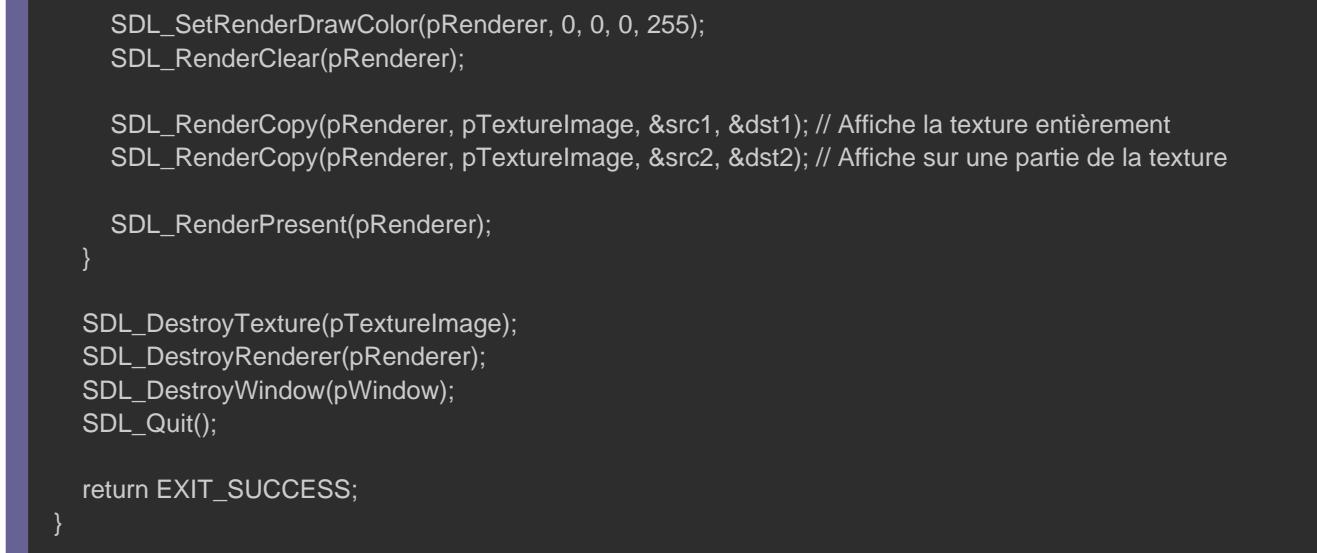

# Voilà, ce que je vous dois avoir normalement :

Bon, nous avons vu comment, charger que des images au fo temps de voir comment, afficher des images avec d'autres formats.

Il est temps de parler (SDL\_image e vous verrez ça sera court mais faut passer par l'installation de cette extension de la SD commencer par installation sous Linux.

## Linux

Pour Linux, il faut utiliser le gestionnaire de paquets. On va co mettre à jour nos paquets :

sudo apt-get update && sudo apt-get upgrade

Ensuite on téléc SDL image :

sudo apt-get install libsdl2-image-dev

En suite, vous pouvez retourner dans votre code et ajouter le head

#include <SDL2/SDL\_image.h>

Ensuite vous compilez avec cette ligne de commande :

g++ src/main.cpp -o bin/prog -lSDL2main -lSDL2\_image -lSDL2 gcc src/main.c -o bin/prog -lSDL2main -lSDL2\_image -lSDL2

Ne oublier pas c'est gcc pour du langage C et g++ pour du C++ ;)

## **Windows**

Pour Windows, il faut aller sur *SDL*\_image officielesde celui-ci [https://www.libsdl.org/projects](https://www.libsdl.org/projects/SDL_image/)/SDL\_image/

Et vous descendez dan Développement Libraries: :
prenez SD&2\_image-Devel-2.0.4-Mingw.tar Gz (Mingw 32/64-bits) et l'installation s fait en suivant les mêmes règles, pour le choix du dossier entre et le x86\_64-w64-mingw32.

Pour moi ça sera i686-w64-mingw32, ensuite en cliquant dessu dossiebin include elib, nous allons copier le contenu de ces doss dossiebin include elib de la SDL. Ensuite, vous pouvez retourne code et ajouter l'header suivant :

#include <SDL2/SDL\_image.h>

Ensuite vous compilez avec cette ligne de commande :

g++ src/main.cpp -o bin/prog -lmingw32 -lSDL2main -lSDL2\_image -lSDL2 gcc src/main.c -o bin/prog -lmingw32 -lSDL2main -lSDL2\_image -lSDL2

Ne oublier pas c'est gcc pour du langage C et g++ pour du C++ ;)

le module SDL\_image

Si tous se compile sans aucune erreur alors il est temps  $d'$ oubli $SDL\_$ LoadBMP $()$  et retelMG $\_$ Load $()$  .

SDL\_Surface \* IMG\_Load(const char \*file);

Elle a le même prototype que SDL\_LoadBMP() , n mais sauf qu'elle s gérer beaucoup plus de format d'images. Elle permet aussi de gé d'une image. Or le BMP ne gère pas la transparence (même si gérer avec la SDL mais j'ai decidé de ne pas en parler au pro SDL\_image ).

Sachez qu'il existe un MG\_GetError() | qui permet de gérer les er du moduSDL\_image . Elle s'utilise de la même manière qu SDL\_GetError() vu sur le cours précédent.

## Le texte

Pour pouvoir, afficher du texte, il y existe deux façons soit :

- Recoder soi même une police de caractères et l'utiliser dir programme, ce qui peut être long et fastidieux.
- Soit utiliser la biblionte qui se chargera de le faire pour de pouvoir utiliser n'importe quelle police d'écriture.

Tout com SDL\_image, sont des sortes d'extensions de la SDL, il va télécharger et les installer. Pour cela, on procédera d'installation SDL\_image

### Linux

Pour Linux, il faut encore utiliser encore le gestionnaire de paqu On va commencer d'abord par mettre à jour nos paquets comme o le faire :

sudo apt-get update && sudo apt-get upgrade

Ensuite on téléc<mark>SDL\_TTF</mark> :

sudo apt-get install libsdl2-ttf-dev

Ensuite, vous pouvez retourner dans votre code et ajouter l'head

#include <SDL2/SDL\_ttf.h>

Ensuite vous compilez avec cette ligne de commande :

g++ src/main.cpp -o bin/prog -lSDL2main -lSDL2\_image -lSDL2\_tff -lSDL2 gcc src/main.c -o bin/prog -lSDL2main -lSDL2\_image -lSDL2\_ttf -lSDL2

### **Windows**

Pour Windows, il faut visiter sur SDL\_TTF pfticiel sedecel Eit-ci : descendre dans la partie Développement Libraries comme sur cet prenez : SDL2\_ttf-devel-2.0.15-mingw.tar.gz (MinGW 32/64-bit) E en suivant les mêmes règles, pour le choix du dossier entre l'i le x86\_64-w64-mingw32.

Pour moi ça sera i686-w64-mingw32, ensuite en cliquant dessu dossiebin include e lib, nous allons copier le contenu de ces doss dossiebin include elib de la SDL. Ensuite, vous pouvez retourne code et ajouter l'header suivant :

#include <SDL2/SDL\_ttf.h>

Ensuite vous compilez avec cette ligne de commande :

g++ src/main.cpp -o bin/prog -lmingw32 -lSDL2main -lSDL2\_image -lSDL2\_ttf -lSDL2 gcc src/main.c -o bin/prog -lmingw32 -lSDL2main -lSDL2\_image -lSDL2\_ttf -lSDL2

Bon vous voyez que l'installation une fois qu'on sait faire, r pour ça que je me permet de moins détailler.

Parlons code, pour pouvoir utiliser cette bibliot SDL\_TTF il faut avec ce code :

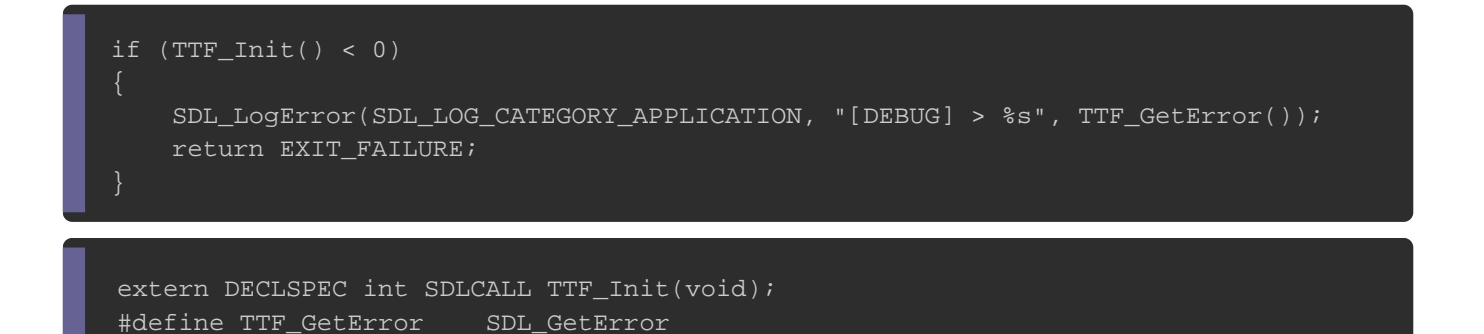

Une fois initialiser pensez à libérer les ressources SDL\_TTF màoire u la fin du programme en appelan $TTF$  Quit() ignici son prototype :

void SDLCALL TTF\_Quit(void);

// Libération des ressource en mémoire SDL\_DestroyRenderer(pRenderer); SDL\_DestroyWindow(pWindow); TTF\_Quit(); SDL\_Quit();

Vous voyez que ça fonctionne ui SDL\_Init() missaeuf qu'il n'y a pas paramètres, et qu'elle retourne 0 s'il y a succès ou une d'erreur. TTF\_GetError() qui fonctionne SDL\_GetError() vu sur le cours précedent.

Après avoir in SDL\_TTF aveTTF\_Init, il fianpotrter un font (une police d'écriture) , ceci se fait avec ITTF-Font ,tupœur créer une font il fa utiliser la fo<sup>TTF</sup>\_OpenFont() voici son prototype :

TTF\_Font\* TTF\_OpenFont(const char \*file, int ptsize);

- Le premier paramètre est le chemin où se situe la police d'éc
- Le deuxième paramètre est la taille de la police.
- Elle retourne TTF\_Font en cas de suchullptr en cas d'erreur.

Si vous n'avez pas de police d'écriture à utiliser je vous conse font sur ce sitehttopesb//www.wfonts.com/font/Caettale page permet télécharger la police d'écriture arial.

Voici le code qui permet de créer une font :

TTF\_Font\* font = TTF\_OpenFont("ARIALI.TTF", 18);

Toute suite après il est bien d'appeler la fonction qui permet de la structTTF\_Font . La fonction à apTTF\_CloseFont() et voici son prototype :

void SDLCALL TTF\_CloseFont(TTF\_Font \*font);

- Le premier paramètre est l'adresse TTF\_Font tructure
- Elle ne retourne rien.

On se retrouve avec ce code suivant :

TTF\_Font\* font = TTF\_OpenFont("ARIALI.TTF", 18); TTF\_CloseFont(font);

Maintenant, il faut créé une surface qui contiendra notre texte

jolie "Hello, World". Pour cela existe trois fonctions :

TTF\_RenderText\_Solid TTF\_RenderText\_Shaded TTF\_RenderText\_Blended

Voici leurs prototypes :

extern DECLSPEC SDL\_Surface \* SDLCALL TTF\_RenderText\_Solid(TTF\_Font \*font, const char \*text, SDL\_Color fg); extern DECLSPEC SDL\_Surface \* SDLCALL TTF\_RenderText\_Shaded(TTF\_Font \*font, const char \*text, SDL\_Color fg, SDL\_Color bg); extern DECLSPEC SDL\_Surface \* SDLCALL TTF\_RenderText\_Blended(TTF\_Font \*font,

- Le premier paramètre est la policeTH\_Fecontiture un
- Le deuxième paramètre est le texte à écrire.
- Le troisième paramètre est la couleur du texte.
- · Elle retourne un pointeuSDL\_Surface een cas de réussite s nullptr .

On constate que c'est 3 fonctions a le même prototype, or il y a entre c'est 3 fonctions. Voici leurs différences :

- TTF\_RenderText\_Solid : le texte sera transparent, mais il n' lissage c'est-à-dire que le texte sera moins joli, il y au utiliser pour le texte qui change souvent, comme par exe affichez la position du joueur en mode debug de votre applica
- TTF\_RenderText\_Shaded : le texte ne sera pas transparent, mais  $eff$ et de lissandiaglie $sign$  ).
- TTF\_RenderText\_Blended : le texte sera transparent, et il y aur lissage (antialiasing).

Voici, une idée de ce que c'est l'antialiasing, c'est un lisage évite l'effet escalier.

Généralement, utiliser Text\_Blended sinc<del>TTF</del>\_RenderText\_Solid , dans notre cas nous allTTF\_RenderText\_Blended , voici le code qu permet de créer la surface qui contiendra le texte :

SDL\_Surface\* text = TTF\_RenderText\_Blended(font, "Hello, World", SDL\_Color{ 0, 255, 0, 255 });

N'oubliez pas de libérer la surface en effet on aura plus beso niveau ou vous libérez en mémoirTTF\_Font uncoture le code :

TTF\_Font\* font = TTF\_OpenFont("ARIALI.TTF", 18); SDL\_Surface\* text = TTF\_RenderText\_Blended(font, "Hello, World", SDL\_Color{ 0, 255, 0, 255 }); SDL\_FreeSurface(text); TTF\_CloseFont(font);

Maintenant, il nous manque plus qu'à créer une texture et à l'aff déjà faire ceci, nous l'avons appris dans le chapitre sur les ima SDL\_CreateTextureFromSurface()

#### Voici donc le code complet :

.

```
#include <SDL2/SDL.h> 
#include <SDL2/SDL_image.h>
#include <SDL2/SDL_ttf.h>
#include <cstdlib> 
template<typename T>
constexpr T WIDTHSCREEN{ 800 };
template<typename T>
constexpr T HEIGHTSCREEN{ 600 };
template<typename T>
constexpr T TOTAL_POINTS{ 5000 };
int main(int argc, char* argv[])
   if (SDL_Init(SDL_INIT_VIDEO) < 0)
\{ SDL_LogError(SDL_LOG_CATEGORY_APPLICATION, "[DEBUG] > %s", SDL_GetError());
     return EXIT_FAILURE;
   }
  if (TTF_Init() < 0)\{ SDL_LogError(SDL_LOG_CATEGORY_APPLICATION, "[DEBUG] > %s", TTF_GetError());
     return EXIT_FAILURE;
   }
   SDL_Window* pWindow{ nullptr };
   SDL_Renderer* pRenderer{ nullptr };
  if (SDL_CreateWindowAndRenderer(WIDTHSCREEN<unsigned int>, HEIGHTSCREEN<unsigned int>, SDL_W
     SDL_LogError(SDL_LOG_CATEGORY_APPLICATION, "[DEBUG] > %s", SDL_GetError());
     SDL_Quit();
     return EXIT_FAILURE;
   SDL_Event events;
   bool isOpen{ true };
   TTF_Font* font = TTF_OpenFont("ARIALI.TTF", 18); // Crée un police avec la police "ariali.ttf" et de taille 18 pixels
  if (font == nullptr)
\{
```
#### SDL\_LogError(SDL\_LOG\_CATEGORY\_APPLICATION, "[DEBUG] > %s", TTF\_GetError());

```
SDL_Surface* text = TTF_RenderText_Blended(font, "Hello, World", SDL_Color{ 0, 255, 0, 255 }); // Crée un surl
  if (text == nullptr)
   {
      SDL_LogError(SDL_LOG_CATEGORY_APPLICATION, "[DEBUG] > %s", TTF_GetError());
  SDL<sub>rexture</sub> texture = SDLCreateTextureFromSurface(pRenderer, text); // Crée la texture qu'on va afficher a partir de la surface de la surface de la surface de la surface de la surface de la surface de la surface de la 
   if (texture == nullptr)
      SDL_LogError(SDL_LOG_CATEGORY_APPLICATION, "[DEBUG] > %s", TTF_GetError());
   }
   SDL_Rect position;
   SDL_QueryTexture(texture, nullptr, nullptr, &position.w, &position.h); // Récupere la dimension de la texture
   // Centre la texture sur l'écran
  position.x = \text{WIDTHSCREEN}<sub>int</sub> / 2 - position.w / 2;
  position.y = HEIGHTSCREEN<int> / 2 - position.h / 2;
   // Libération des resource de la police et de la surface qui contient le texte
   SDL_FreeSurface(text);
   TTF_CloseFont(font);
    while (isOpen)
      while (SDL_PollEvent(&events))
        switch (events.type)
\left\{ \begin{array}{cc} 0 & 0 \\ 0 & 0 \end{array} \right\} case SDL_QUIT:
           isOpen = false;
           break;
      SDL_SetRenderDrawColor(pRenderer, 0, 0, 0, 255); 
      SDL_RenderClear(pRenderer); 
      SDL_SetRenderDrawColor(pRenderer, 0, 255, 0, 255);
      SDL_RenderCopy(pRenderer, texture, nullptr, &position);
     SDL_RenderPresent(pRenderer);
```
 SDL\_DestroyTexture(texture); SDL\_DestroyRenderer(pRenderer); SDL\_DestroyWindow(pWindow); TTF\_Quit(); SDL\_Quit();

return EXIT\_SUCCESS;

Bon, nous avons vraiment vu pas mal de chose, et si vous ma vient de voir, je vous assure que vous aurez un bon niveau en SI

Les rotations

Ce chapitre sera vraiment très court. Eh oui le dernier chapit plus court que vous aurez vu jusqu'à l'instant car nous allons fonction.

Nous connaissant maintenant bie SDL\_RenderCopy() in mais nous connaissons nSDL\_RenderCopyEx() . Voici son prototype :

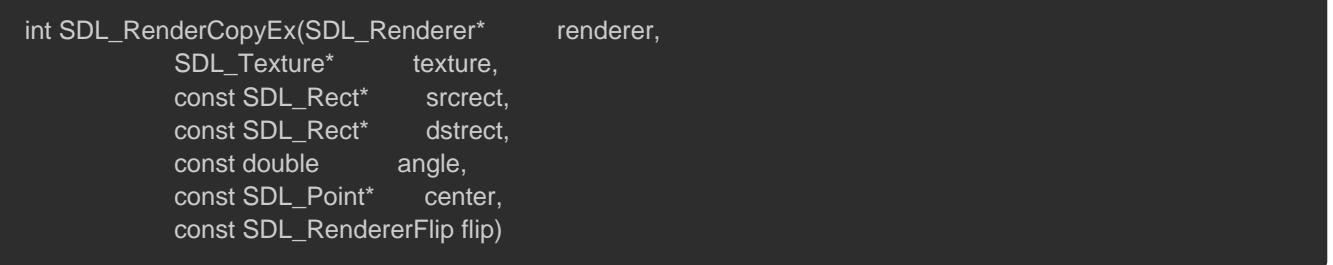

- Le premier paramètre est le rendu de fenêtre.
- Le deuxième paramètre est la texture à afficher.
- Le troisième paramètre est le rectangle source.
- Le quatrième paramètre est le rectangle de destination.
- Le cinquième paramètre est l'angle de rotation de la texture.
- Le sixième paramètre est l'origine ou se fera la rotation.
- Le septième paramètre c'est le retournement.

Le premier paramètre jusqu'au quatrième on connaît déjà. Ce qu le cinquième paramètre qui est un angle en degrés. Et SDL utili non trigonométrique, le sens horaire est parfois appeler le sens

Le sixième paramètre est le point de rotation, prenez une feuill doigt sur la feuille et faite la pivoter comme ceci, si vous mette à gauche, la feuille pivotera autour de ce point, si vous pivotera au centre de la feuille A4 tous dépend ou vous place c'est pareil la rotation dépend ou vous placer votre point.

Si vous mettez la largeur de la texture divisée par 2 et la hauteu par deux et que vous affichez ça au centre de l'écran vous aurez Le septième est le paramètre qui indique la symétrie, et voici pour le retournement :

- Le premier indique qu'on ne retourne pas la texture.
- Le deuxième indique qu'on retourne la texture de façon horizo
- Le troisième indique qu'on retourne la texture de façon vertic

Passons au code, pour l'angle de rotation mettons 0, on va normalement. Pour le point centre mettons la largeur divisé divisée par 2, et pour le retourne SDL\_FLIP\_NONEn soici le code :

SDL\_Point center =  $\{$  position.w / 2, position.h / 2  $\}$ ; // Place le "doigt" au centre de la texture double angle =  $0$ ; // l'angle de rotation est de 0 SDL\_RendererFlip flip = static\_cast<SDL\_RendererFlip>(SDL\_FLIP\_NONE); // Pas de retournement

SDL\_SetRenderDrawColor()(pRenderer, 0, 0, 0, 255); SDL\_RenderClear(pRenderer);

SDL\_RenderCopyEx(pRenderer, texture, nullptr, &position, 0, &center, flip);

SDL\_RenderPresent(pRenderer);

Vous aurez ceci :

Vous remarquez que j'ai changé la police pour qu'on voit mie aussi qu'ici il n'y a pas de retournement maintenant, retournement horizon SDL\_FLIP\_HORIZONTAL.

On constate ici que le H se retrouve tout à droite.

Maintenant, un retournement vSDL\_FLIP\_VERTICAL.

Il est possible de combiner les deux SDL\_FLIP\_VERTICAL | >re SDL\_FLIP\_HORIZONTAL mais je crois que vous aurez compris ce que ça f Maintenant je vous donne comme exercice de faire une animat l'hello world.

# Corection.!!

#include <SDL2/SDL.h> #include <SDL2/SDL\_image.h> #include <SDL2/SDL\_ttf.h>

#include <cstdlib>

template<typename T>

#### constexpr T WIDTHSCREEN{ 800 };

```
template<typename T>
constexpr T HEIGHTSCREEN{ 600 };
template<typename T>
constexpr T TOTAL_POINTS{ 5000 };
int main(int argc, char* argv[])
{
    if (SDL_Init(SDL_INIT_VIDEO) < 0)
      SDL_LogError(SDL_LOG_CATEGORY_APPLICATION, "[DEBUG] > %s", SDL_GetError());
     return EXIT_FAILURE;
  if (TTF_Init() < 0)\{ SDL_LogError(SDL_LOG_CATEGORY_APPLICATION, "[DEBUG] > %s", TTF_GetError());
      return EXIT_FAILURE;
    SDL_Window* pWindow{ nullptr };
   SDL_Renderer* pRenderer{ nullptr };
   if (SDL_CreateWindowAndRenderer(WIDTHSCREEN<unsigned int>, HEIGHTSCREEN<unsigned int>, SDL_W
     SDL_LogError(SDL_LOG_CATEGORY_APPLICATION, "[DEBUG] > %s", SDL_GetError());
     SDL_Quit();
     return EXIT_FAILURE;
  SDL Event events;
   bool isOpen{ true };
  TTF_Font* font = TTF_OpenFont("Alef-Regular.ttf", 20); // Crée un police avec la police "ariali.ttf" et de taille 18 p
  if (font == nullptr)
\{ SDL_LogError(SDL_LOG_CATEGORY_APPLICATION, "[DEBUG] > %s", TTF_GetError());
  SDL_Surface* text = TTF_RenderText_Blended(font, "Hello, World", SDL_Color{ 0, 255, 0, 255 }); // Crée un surl
  if (text == nullptr)
\{ SDL_LogError(SDL_LOG_CATEGORY_APPLICATION, "[DEBUG] > %s", TTF_GetError());
   }
  SDLTexture* texture = SDLCreateTextureFromSurface(pRenderer, text); // Crée la texture qu'on va afficher a partir de la surface de la surface de la surface de la surface de la surface de la surface de la surface de la s
```

```
 if (texture == nullptr)
   SDL_LogError(SDL_LOG_CATEGORY_APPLICATION, "[DEBUG] > %s", TTF_GetError());
 SDL_Rect position;
 SDL_QueryTexture(texture, nullptr, nullptr, &position.w, &position.h); // Récupere la dimension de la texture
 // Centre la texture sur l'écran
position.x = WIDTHSCREEN<int> / 2 - position.w / 2;
position.y = HEIGHTSCREEN<int> / 2 - position.h / 2;
 // Libération des resource de la police et de la surface qui contient le texte
 SDL_FreeSurface(text);
 TTF_CloseFont(font);
SDL_Point center = \{ position.w / 2, position.h / 2 \};
double angle = 0;
 SDL_RendererFlip flip = static_cast<SDL_RendererFlip>(SDL_FLIP_NONE);
 while (isOpen)
    while (SDL_PollEvent(&events))
      switch (events.type)
     case SDL_QUIT:
        isOpen = false;
        break;
   // Faire en sorte que l'angle soit compris entre 0° et 360°
   if (angle < 0)
     angle = 360;
   if (angle > 360)
     angle = 0;
   // Incrémentation de l'angle
   angle++;
   SDL_SetRenderDrawColor(pRenderer, 0, 0, 0, 255); 
   SDL_RenderClear(pRenderer); 
  SDL_RenderCopyEx(pRenderer, texture, nullptr, &position, angle, &center, flip);
   SDL_RenderPresent(pRenderer); 
SDL_DestroyTexture(texture);
```
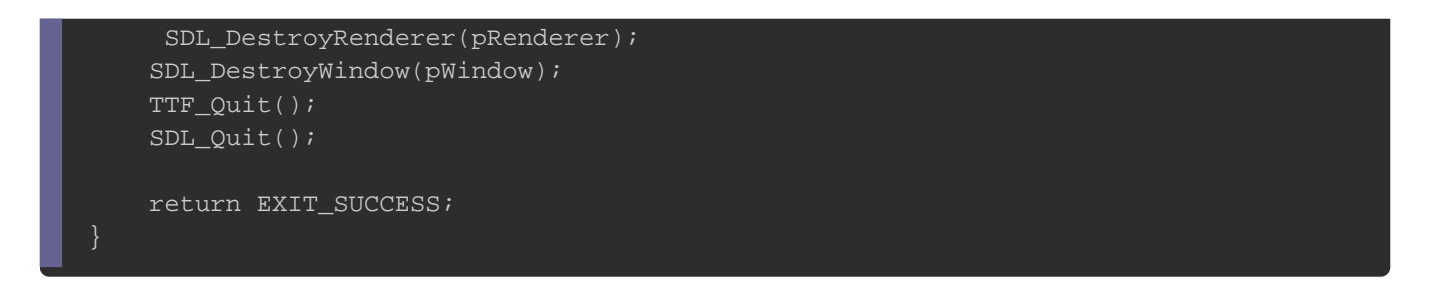

Bon, je pense, sincèrement que ce n'était pas trop dur.

C'est ainsi que ce conclu ce gros chapitre, sur l'affichage gr nous avons encore un long chemin à passer ensemble ØÞ